# **OLYMPIA +**

Bedienungsanleitung Manual instruction Mode d'emploi Istruzioni d'uso Instrucciones de uso Gebruikshandleiding

1654,320,924

# CPD 3212 S

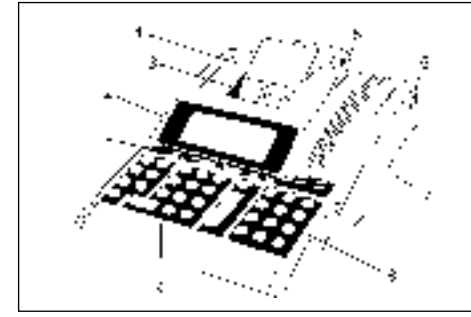

# Bestimmungsgemäßer Gebrauch

Dieser druckende Tischrechner dient ausschließlich zur Abwicklung von Rechenaufgaben in Räumen. Andere Verwendungen gelten als nicht bestimmungsgemäß.

### **Allgemeine Hinweise/Sicherheitshinweise**

Ihr Rechner ist ein hochentwickeltes Gerät. Versuchen Sie bitte niemals, ihn zu reparieren. Sollten Reparaturarbeiten erforderlich sein, bringen Sie den Rechner bitte zum nächsten autorisierten Kundendienst bzw. zum Verkäufer.

Führen Sie auf keinen Fall Metallgegenstände wie etwa Schraubendreher, Büroklammern usw. in den Rechner ein. Sie können damit den Rechner beschädigen, und es besteht die Gefahr eines elektrischen Schlages.

Schalten Sie den Rechner immer ab, nachdem Sie Ihre Arbeit erledigt haben.

Stauben Sie den Rechner leicht mit Hilfe eines trockenen Tuches ab. Verwenden Sie niemals Wasser oder Lösungsmittel wie Lackverdünnung, Alkohol usw. um Ihren Rechner zu reinigen.

Setzen Sie den Rechner keiner zu großen Hitze aus.

### **Wichtiger Transporthinweis:**

Im Transportschadensfall ist die Verpackung mit Bedienungsanleitung und Zubehör wieder zu komplettieren.

**Netzanschluss:** Bevor Sie den Rechner ans das Netz anschließen, prüfen Sie bitte, ob die Spannungs- und Frequenzangaben des Leistungsschildes mit denen des örtlichen Netzes übereinstimmen.

### **Sicherheitshinweis:**

Die Steckdose muss in der Nähe des Rechners angebracht und leicht zugänglich sein. Sie können somit im Notfall den Rechner schnell vom Netz trennen.

### **Hinweis:**

Bei Trennung vom Netz bleiben alle gespeicherten Daten (Wechselkurse, Steuersätze und Prozentsätze) erhalten.

### **Druckwerk**

Achtung: Um lange einen störungsfreien Betrieb zu gewährleisten, beachten Sie folgende Hinweise:

### **Niemals**

- ohne Papier drucken!
- am Papier ziehen, wenn der Drucker noch arbeitet!
- mindere Papierqualitäten oder Farbbänder benutzen!
- bereits gebrauchte Papierrollen ein zweites mal benutzen!
- mit harten Gegenständen im Druckwerk hantieren oder Antriebe von Hand bewegen!

Beachten Sie die Markierungen, die das Ende der Papierrollen anzeigen.

Wechseln Sie die Papierrollen unverzüglich aus.

Lassen Sie Ihren Rechner regelmäßig durch Ihren Händler warten. Wechseln Sie die Farbrolle, sobald die Druckqualität nachlässt.

### **B.1 Geräteübersicht CPD 3212 S**

- 1 Funktionstasten/ 5 Abdeckplatte<br>Schiebeschalter 6 Netzanschluß
- Schiebeschalter 6 Netzanschluß<br>Display / Klappbar 7 Ein-/ Ausschalter
- 2 Display / Klappbar 7 Ein-/ Ausschalter<br>3 Abreißschiene 7 B Funktionstasten
- 3 Abreißschiene<br>4 Papierhalter
- 
- 
- 
- 
- 9 Numerische Tasten

# **Wir beglückwünschen Sie,**

daß Sie sich für einen elektronischen Bürorechner der **CPD-Familie** von **Olympia** entschieden haben.

Dank der praxisgerechten Ausstattung können alle Rechenprobleme bewältigt werden. Die Einstellbarkeit auf Displaybetrieb ermöglicht es, diese druk-kenden Rechner auch als rein anzeigende Geräte zu nutzen.

Die Bedienungsanleitung ist in 3 Kapitel eingeteilt,

- A. Inhaltsverzeichnis
- B. Inbetriebnahme
- C. Anhang

und soll Ihnen helfen, sich mit den vielen Möglichkeiten dieses Rechners vertraut zu machen.

Zu den Rechenvorgängen finden Sie auf den hinteren Seiten Beispiele.

Mit freundlichen Grüßen

### **Olympia Business Systems Vertriebs GmbH D-45525 Hattingen**

### **A. Inhaltsverzeichnis**

### **A. Inhaltsverzeichnis**

### **B. Inbetriebnahme**

- 
- B.1 Geräteübersicht<br>B.2 Auspacken und B.2 Auspacken und Aufstellen<br>B.3 Allgemeines
- B.3 Allgemeines<br>B.4 Tastaturerklä
- B.4 Tastaturerklärung<br>B.5 Schiebeschalter
- Schiebeschalter
- B.5.1 Kommawähler
- B.5.2 Rundungswähler
- B.5.3 Betriebsarten- und Postenwähler
- B.5.4 Euroumrechnung und Steuerberechnung
- B.6 Displayanzeigen

### **C. Anhang**

- C.1 Farbrollenwechsel<br>C.2 Pflegebinweise
- Pflegehinweise
- C.3 Technische Daten

### **B.2 Auspacken und Aufstellen**

### **Netzanschluss:**

- Stellen Sie vor dem Anschluss an das Stromnetz sicher, dass die Daten auf demTypenschild mit den Daten Ihres lokalen Netzanschlusses übereinstimmen.

- Rechner an das Stromnetz anschließen.

### **Papierrolle einsetzen (Art.-Nr. 06.840.0200):**

- Papierhalter einsetzen
- Papierrolle von oben abrollend in die Halterung einsetzen - Rechner einschalten
- Papierstreifen bis zum Anschlag in die hintere Öffnung
- einschieben - Mit  $\lfloor \hat{\ } \rfloor$  den Papierstreifen einziehen

### **Ein- und Ausschalten**

Nach dem Einschalten ist der Rechner betriebsbereit. Zwischen dem Ausschalten und dem erneuten Einschalten sollten mindestens 3 Sekunden vergehen.

### **B.3 Allgemeines**

### **Akkumulator**

Unabhängiger Addierspeicher in dem Einzelwerte, Produkte sowie Quotienten aufsummiert und gespeichert werden können. Multiplikationen und Divisionen werden ignoriert.

### **Eingaben:**

- Werte oder Zwischenergebnisse über die Additions- bzw. Subtraktionstaste in den Akkumulator übernehmen.

### **Konstante**

Multiplikand, Divisor, Grundwert oder Prozentsatz einschließlich der nachgetasteten Funktion sind automatisch konstant.

### **Wertwiederholung**

Bei allen Grundrechenarten kann ein Wert beliebig oft verwendet werden.

### **Papierstreifen-Ausdruck:**

Die Dezimalstelle wird als Punkt abgedruckt. Beispiel: 1 ,234,567,890.12 +

### **Werteingaben und Rechentechnik**

- Addition/Subtraktion (a+b+c+)
- Ergebnis mittels <sup>\*</sup>
- Multiplikation/Division  $(axb\div c=)$ Ergebnis mittels =

### **Triadenmarkierung**

Vorkommastellen werden im Display mit Triadenzeichen unterteilt Beispiel:

 $1,234,567,890.12$ -Г

### **Kapazitätsüberschreitung**

Bei Ergebnissen mit mehr als 12 Vorkommastellen wird der Ausdruck mit "..............." gekennzeichnet. Im Display erscheint ein "E", und die Tastatur ist für Eingaben gesperrt. Eingabesperre aufheben:<br>CE oder C.

### **Speicher-Sperre**

Werte, die eine Kapazitätsüberschreitung verursachen könnten, werden vom Speicher nicht angenommen. Der Speicherinhalt bleibt erhalten.

**Postenzähler (Schalterstellung IC)** Durch Einschalten der Funktion wird unabhängig voneinander sowohl im Akkumulator als auch für Speichereingaben je ein Postenzähler (3stellig) wirksam.<br>Durch Betätigen von + und d bzw. M+ und M- wird die

Anzahl der Additionen und Subtraktionen gezählt. Bei Abruf der Endsumme bzw. Zwischensumme wird die Anzahl ausgedruckt. Beispiel: 008 = 8 Posten

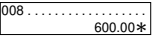

Durch Abruf der Endsumme wird der Postenzähler gelöscht.

### **Erhaltung des Speicherinhaltes und des Umrechnungsfaktors**

Die vom Benutzer gespeicherten Wechselkurse. Steuersätze und Prozentsätze bleiben auch dann erhalten, wenn der Rechner ausgeschaltet wird.

Die 11 vorprogrammierten Euro-Wechselkurse für die jeweiligen Länder (siehe Währungscodetabelle, Seite 29) sind jedoch fest programmiert.

### **Währungsumrechnung / Dreiecksberechnung:**

- Der Wechselkurs besteht aus 6 signifikanten Ziffern und dem Komma.
- Zusätzlich können Wechselkurse für 5 weitere Währungen programmiert und gespeichert werden.
- Umrechnung zwischen "Währung 1" und "Währung 2" über den Euro-Wechselkurs:
- Währung 1 und Währung 2 aus "Euro",
- ursprünglichen 11 Währungen" und "vom<br>Benutzer gespeicherten 5 Währungen" auswählen.
- Der Wechselkurs wird mit dem Symbol C€ ausgedruckt.
- Der Euro wird mit dem Euro (5) Symbol gedruckt.

### **Steuersatz:**

- Der Steuersatz besteht aus 6 signifikanten Ziffern und dem Komma.
- Der Steuersatz wird mit dem Symbol % ausgedruckt.

### **Automatischer prozentualer Aufschlag %+:**

- Die automatische Berechnung eines prozentualen Aufschlags kann mit einem vom Benutzer gespeicherten oder jeweils eingegebenen Prozentsatz vorgenommen werden.
- Der vom Benutzer gespeicherte Prozentsatz besteht aus 6 signifikanten Ziffern und dem Komma.
- Der gespeicherte Prozentsatz wird mit dem Symbol % ausgedruckt.

### **B.4 Tastaturerklärung**

Die Tastatur hat einen Eingabe-Speicher (Puffer), durch den schnelle Eingaben vollzählig nacheinander abgearbeitet werden.

- Gesamtlöschtaste  $\Box$ 
	- Der gesamte Rechenvorgang wird gelöscht; Speicherinhalte bleiben erhalten.
	- Die gespeicherten Kurse und Sätze bleiben auch nach Drücken dieser Taste erhalten.
- Abruftaste des Postenzählers - einmaliges Betätigen: Anzahl der aufaddierten Posten abrufen. - zweimaliges Betätigen nach Summen- bzw. Zwischensummenabruf: Arithmetisches Mittel der addierten und subtrahierten Posten aufrufen. Nichtrechentaste - Nummern- oder Datumsdruck. CE Korrekturtaste - Eingegebenen Wert löschen. Vorzeichenwechseltaste +/- - Werte in positive oder negative umwechseln. Zifferntasten - Der eingegebene Wert erscheint im Display. Kommataste Subtraktionstaste Additionstaste  $+$  $\Box$  $\Box$  $\sqrt{H}$  $\Box$ 0 – 9
- Zwischensummentaste - Akkumulatorinhalt / Postenzähler abrufen ◊
- Endsummentaste - Akkumulatorinhalt / Postenzähler abrufen und löschen -
- Prozenttaste  $\sqrt{2}$ 
	- In Verbindung mit[X]:
	- Prozentwert wird abgerufen.
	- In Verbindung mit  $[X]$  und  $[+]$  oder  $[-]$ :
	- Der um den Prozentwert erhöhte bzw. verminderte Wert wird abgerufen.
- Divisionstaste E
- Multiplikationstaste  $\sqrt{x}$
- Ergebnistaste für Multiplikation und Division - Rechenvorgang abschließen. Das Ergebnis wird abgerufen. Es kann durch Eingabe eines Befehles  $(+, -, x, \div)$  weiterverwendet bzw. mit M+ und M- in den Speicher übernommen werden.  $=$
- Speicher-Endsummentaste - Speicherinhalt abrufen und löschen. M-
- Speicher-Zwischensummentaste M◊
- Speicherinhalt abrufen.
- M- Speicher-Subtraktionstaste - Der eingegebene Wert wird vom Speicherinhalt subtrahiert.
	- Rechenvorgang abschließen. Das Ergebnis wird vom Speicherinhalt subtrahiert.
- M+ Speicher-Additionstaste
	- Der eingegebene Wert wird zum Speicherinhalt addiert. - Rechenvorgang abschließen.
	- Das Ergebnis wird zum Speicherinhalt addiert.
- Papier-Transporttaste 五
- Mark up- Taste (Mark down- Taste) Für Gewinnspannenrechnung: Verkaufspreis/Einkaufspreis/ Gewinn bei eingegebener prozentualer Marge. %+
- Delta % ∆%
	- Für die Berechnung des prozentualen Unterschiedes zweier Werte
- COST SELL MARGIN Rechnung (Kosten, Verkauf, Spanne)<br>Zur Errechnung der Kosten, des Verkaufspreises und der Gewinn-Spanne. Geben Sie 2 beliebige Posten ein um automatisch den unbekannten Wert zu erhalten. (z.B. geben Sie 1. den Wert für die Kosten und 2. den Verkaufspreis ein und Sie erhalten automatisch die Gewinn-Spanne in % (Prozent).
- RATE Kurs-/Satzeinstelltaste
	- In Verbindung mit Funktions- und Zifferntasten.
	- Währung 1 und Währung 2 abrufen und einstellen.
	- Währungskurse abrufen und speichern.
	- Gespeicherten Satz für Steuerberechnungen und prozen-
	- tuale Zuschlagberechnungen abrufen und speichern.
	- Negative Werte können nicht eingegeben werden.

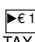

- $\blacktriangleright$   $\epsilon$  1 Währungsumrechnungstaste 1 / Steuerzuschlagtaste TAX+ Schiebeschalter im Umrechnungsmodus:
	- Von Währung 2 in Währung 1 umrechnen. Es können sowohl die 11 fest programmierten Euro-Wechselkurse als auch vom Benutzer eingegebene Wechselkurse benutzt werden.
	- Schiebeschalter im Steuer-Modus:
	- Der Steuerbetrag wird addiert.
	- Es wird der gespeicherte Steuersatz benutzt.
- Efizia Währungsumrechnungstaste 2 / Steuerabschlagtaste<br>TAX– Schiebeschalter im Umrechnungsmodus:  $E$ 
	- Von Währung 1 in Währung 2 umrechnen. Es können 11 vom Benutzer eingegebene Wechselkurse benutzt werden.
	- Schiebeschalter im Steuer-Modus:
	- Der Steuerbetrag wird subtrahiert.
	- Es wird der gespeicherte Steuersatz benutzt.

### **B.5 Schiebeschalter**

### **B.5.1 Kommawähler**

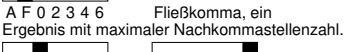

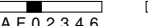

A F 0 2 3 4 6 A F 0 2 3 4 6 Festkomma, ein Das Ergebnis hat, abhängig von der Schalterstellung, 0, 2, 3, 4 oder 6 Nachkommastellen.

Überschreiten die Vorkommastellen eines Ergebnisses den durch Festkomma-Vorwahl begrenzten Bereich, werden Nachkommastellen abgeschnitten.

A F 0 2 3 4 6 Schnelles Addieren, ein Nach der Zifferneingabe (ohne Komma) wird durch Betätigung der Additions- oder Subtraktionstaste das Komma automatisch vor die zweitletzte Ziffer gesetzt.

### Im Euro-Modus:

Wenn die Umrechnung auf Euro eingestellt ist, wird das Komma automatisch auf 2 Nachkommastellen und die Rundung auf 5/4 eingestellt. Das Fließkomma (F) kann nicht eingestellt werden.

### **B.5.2 Rundungswähler**  $\Box$

### 5/4 Abschneiden, ein

Die überzähligen Nachkommastellen werden, abhängig von der Stellung des Kommawählers, abgeschnitten.

### ▼ 5/4 ▲ Aufrunden, ein

Die Nachkommastellen werden, abhängig von der Stellung des Kommawählers, auf- oder abgerundet.

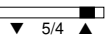

 $\overline{5/4}$  **A** Generelle Aufrundung ab 1. Ziffer

### **B.5.3 Betriebsarten- und Postenwähler**

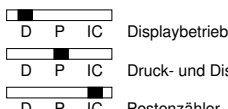

- D P IC Druck- und Displaybetrieb
- D P IC Postenzähler, ein - Zählt alle + und - Posten aufwärts

### **B.5.4 Wähler für Euroumrechnung / Steuerberechnung**

CONV TAX Euro-Modus CONV TAX Steuer-Modus

### **B.6 Displayanzeigen**

- M Es befinden sich Daten im Speicher
- - Negative Werte
- E Kapazitätsüberschreitung

Die im Display erscheinenden Währungssymbole sind in der<br>"Währungscodetabe<u>lle" (</u>Seite 29) aufgeführt.<br>Nach Drücken von [RATE] erscheint **SEt** im Display.

Beim Speichem oder Abrufen des Steuersatzes erscheint im Display **t** zusammen mit der Zahl.

Beim Speicher oder Abrufen des prozentualen Zuschlags erscheint im Display **P** zusammen mit der Zahl.

### **C. Anhang**

### **C.1 Auswechseln der Farbrolle**

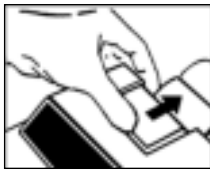

1. Abdeckung entfernen

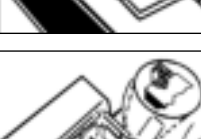

3. Neue Farbrolle einsetzen

2. Alte Farbrolle entfernen

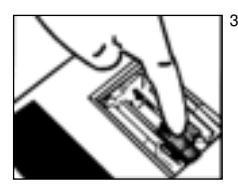

Achtung! Benutzen Sie bitte ausschließlich die Original-Farbrolle **Olympia Ink Roll** (Art.-Nr. 06.840.0134).

Bei Selbsttränken und Fremdfabrikaten übernehmen wir keine

Garantie.

### **C.2 Pflegehinweise**

Setzen Sie das Gerät nicht extremen Temperaturen, direkter Sonneneinstrahlung, hoher Luftfeuchtigkeit und extremer Staubeinwirkung aus. Achten Sie darauf, daß keine Flüssigkeiten in das Gerät gelangen. Benutzen Sie keine ätzenden Flüssigkeiten.

### **C.3 Technische Daten**

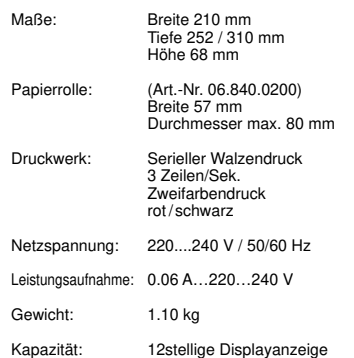

Diese Bedienungsangsanleitung dient der Information. Ihr Inhalt ist nicht Vertragsgegenstand. Alle angegebenen Daten sind lediglich Nominalwerte. Die beschriebenen Ausstattungen und Optionen können je nach den länderspezifischen Anforderungen unterschiedlich sein. Die Olympia Europe GmbH behält sich inhaltiche und technische Änderungen vor.

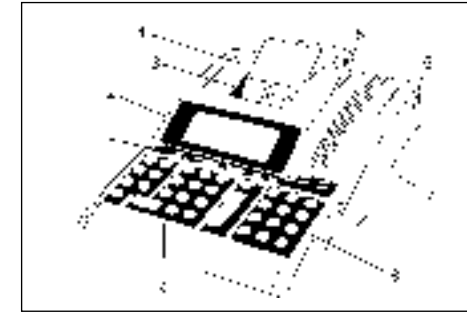

# Intended use

This printing calculator should be used exclusively for business indoors. Any other use is considered unintended use.

### **General information/Safety notes**

Your calculator is a highly sophisticated piece of equipment. Never try to repair it yourself. If repairs are necessary, give the calculator to an authorized service center or your sales outlet.

Never insert metallic objects such as screwdrivers, paper clips, etc. into the calculator. They may damage the calculator and present the danger of causing an electric shock.

Always switch off the calculator after having finished your work.

Clean the calculator by dusting it with a dry cloth. Never use water or solvents, such as paint thinner or alcohol, to clean the calculator.

In order to completely disconnect the calculator from the power supply, disconnect the power plug from the mains socket.

Do not expose the calculator to excessive heat.

### **Important transport note:**

In the case of damage caused during transport, the unit must be returned with the packaging, operating instructions and accessories.

### **Connection to the power supply**

Before connecting the calculator to the power supply, check that the voltage and frequency specifications on the rating plate correspond to the local power supply.

### **Safety note:**

The power socket must be located close to the calculator and be easily accessible. This enables the calculator to be disconnected from the power supply quickly in an emergency.

### **Note:**

All data is retained following disconnection from the power supply.

### **Printer**

Caution: Observe the following information to ensure long, troublefree operation:

### **Never**

- 
- print when no paper is inserted. pull the paper when the printer is in operation.
- use poor quality paper or color ribbons.
- use used paper rolls a second time .
- manipulate the printer mechanism with hard objects or move by hand.

Pay attention to the end of paper markings.

Change the paper roll immediately. Have the calculator/printer serviced regularly by an authorized

service center. Change the ink roll when the print quality starts to deteriorate.

### **B.1 View of machine CPD 3212 S**

- 1 Function keys / 5 Cover plate<br>Sliding switches 6 Connection
	-
- 2 Display / hinged<br>3 Tear- off rail
- 4 Paper roll holder
- 
- 
- 6 Connection port<br>7 On/Off switch
- 8 Function keys<br>9 Number keys
- 

### **Congratulations**

on having chosen an office calculator from the **Olympia CPD** range.

The machine is equipped to execute and print all practical arithmetical problems.

Switching to Display Mode enables the machine to be used purely as a display calculator.

This instruction manual is divided into 3 chapters

A. Contents B. Starting up C. Appendix

and will help you to learn all the features of your calculator quickly and easily.

Examples of the calculation procedures are shown at the back of this manual.

### **Olympia Business Systems Vertriebs GmbH D-45525 Hattingen**

### **A. Contents**

### **A. Contents**

### **B. Starting up**

- B.1 View of machine
- B.2 Unpacking and assembling
- B.3 General information
- B.4 Keyboard summary
- B.5 Sliding switches B.5.1 Point selection
- B.5.2 Rounding selection
- B.5.3 Operating mode and item counter selection
- B.5.4 Currency conversion mode and tax calculation mode selec-
- tion B.6 Display indicators

### **C. Appendix**

- C.1 Changing the ink roll<br>C.2 Maintenance
- Maintenance
- C.3 Technical data

### **B.2 Unpacking and assembling**

- **Connection to power supply:** Check that the data on the data plate coincides with the local voltage before connection calculator to power supply.
- Connect calculator to power supply.

### **Inserting the paper roll (Art. No. 06.840.0200):**

- 
- Fit the paper roll holder Roll out paper, leading edge to the bottom, into the guides
- Turn calculator on
- Paper is drawn into paper slot
- Feed paper as far as possible until it stops at the rear opening - Use  $\lfloor \uparrow \rfloor$  to insert the paper further

### **Turning ON / OFF:**

When turned on, the calculator is ready to operate. At least 3 seconds should elapse between turning on and off again.

### **B.3 General information**

### **Accumulator:**

Products, quotients and individual value can be totaled and stored in the accumulator. Multiplication and division are ignored.

### **Entries:**

Value and sub-totals are transmitted directly to the accumulator via the addition and subtraction keys.

### **Constants:**

The multiplicand, divisor, basic value or percentage, including the subsequent function, are automatically retained as constants.

### **Repeat value:**

Using the basic calculation modes, a value can be repeatedly used as often as required.

### **Paper roll printout:**

The decimal place is printed as a point. Examples: 1 ,234,567,890.12 +

### **Entering values and calculation methods:**

- Addition / Subtraction (a+b+c+) Result via
- Multiplication / Division ( $axb \div c=$ ) Result via  $\vert$ =

### **Triad group symbols (commas) shown in display:**

Values to the left of the decimal point are divided by triad symbols. Example:

1,234,567,890.12

### **Capacity overflow:**

When results exceed 12 full digits "............................ is printed out, an "E" appears in the display and the keyboard is blocked for entry. To release the keyboard; press:  $CE$  or  $|C|$ .

### **Memory block:**

The memory will not accept a value which would exceed the memory capacity. The memory contents remain unaltered.

### **Item counter (Switch position):**

When activated a 3 digit item counter is provided for the accumu-

lator and for the memory.<br>By pressing  $\boxed{+}$  and  $\boxed{-}$  or  $\boxed{\mathbb{M}+}$  and  $\boxed{\mathbb{M}+}$  the number of additions and subtractions are counted.

The number of item is printed on requesting sub-totals or final total.<br> $\boxed{008 \dots \dots \dots \dots \dots}$  Example: 008 = 8 items.

### 600.00✱

Pressing the final total key clears the counter.

### **Stored rates retained:**

The stored rates of conversion, tax and % will be retained even if the calculator is turned off.

The 11 pre-programmed fixed Euro rates are available for different countries (refer "Currency code table" page 29.) and are originally installed in the calculator.

### **Currency conversion:**

- The conversion rate consists of 6 significant figures with the decimal points.
- Additionally, 5-currency conversion rates can be programmable and stored.
- To convert between 1st currency and 2nd currency through conversion rate, the 1st currency and the 2nd currency will be select among Euro, originally installed 11-currency and stored 5currency
- Conversion rate is printed out with the symbol of  $C \in$ .
- Euro currency can be printed out with the symbol  $\epsilon$ .
- Refer to "Currency code table" page 29.

### **Tax Rate:**

- Tax rate consists of 6 significant figures with decimal point. Tax rate is printed out with the symbol of %.
- 

### **Automatic %+ calculation (percent add-on):**

- Automatic %+ calculation can proceed with user stored % rate or entry % rate.
- The user stored % rate consists of 6 significant figures with decimal point.
- Stored % rate is printed out with the symbol of %.

### **B.4 Keyboard summary**

The keyboard has an input buffer which enables all entries, regardless of speed of input, to be proceeded in order of input.

- Total clearance  $|C|$ 
	- The complete calculation process is cleared. Memory contents are retained.
	- The stored rates are retained even after depressing this key.
- Recall item counter  $\sqrt{n}$ 
	- Press once:
		- Recall number of added items
		- Press twice, after recall of final sum or sub-total: Recall arithmetic mode average of item addition and subtraction.
- Non-add key Date or number printout. #
- CE Correction key oon oottom terry<br>- Clear entered value.
- Algebraic sign change key +/- - To specify a positive or negative value.
- ଗ–ଗ୍ର Digit keys - The values entered appear in the display.
- Decimal point key  $\Box$
- Subtraction key  $\Box$
- Addition key  $+$
- Sub-total key  $\sqrt{2}$ 
	- Recall accumulator / item counter contents
- Final total key - Recall and clear accumulator / item counter contents  $\overline{\phantom{a}}$
- Percent key Together with  $|X|$ : - Recall percent value.<br>Together with  $[X]$  and  $[+]$  or  $[$ . - Recall the value plus or minus the percent value. %
- $\div$  Division key
- Multiplication key  $\sqrt{x}$
- Result key for multiplications and divisions - Conclude calculation. Result is requested. The result can be further used with the  $(+, \cdot, x, \div)$  command or transferred to the memory with  $M_{+}$  and  $M_{-}$ .  $=$
- Memory total key Recall / Clear memory contents. Memory sub-total key - Recall memory contents. M- Memory subtraction key - The entered value is subtracted from the memory contents. Conclude calculation. The result is subtracted from the memory contents.  $M+$  Memory addition key<br>- The entered value is added to the memory contents. - Conclude calculation. The result is added to the memory contents. Paper transport key Percent mark-up key %+ - The percentage value is added. To be proceeded by stored percentage or entered percentage.  $M*$ M◊  $\sqrt{1}$ 
	- Delta % ∆%

- For the calculation of percentage differences of two values.

### COST SELL MARGIN Calculation

Used for calculating the cost, selling price and profit margin amount. Enter the value of any 2 items to obtain automatically the un-

known value item. (e.g. enter the value of the cost and the selling price to obtain automatically the profit margin %.)

### RATE Rate set key

- To perform with function key and numeral key.
- Recall and set the 1st currency and 2nd currency.
- Recall and store the currency rates.
- Recall the stored rate and store the rate for TAX and %+ calculations.
- Negative value can not be entered as any rate.

- $\blacktriangleright$  C  $\parallel$  Currency conversion-1 / Tax plus key<br>TAX+ Selection slide switch at the CONV mode position: - Convert from 2nd currency to 1st currency. To be proceeded by conversion rates of originally installed 11-currency and user stored currencies.
	- Selection slide switch at the TAX mode position: - The Tax value is added.
	-
	- To be proceeded by stored tax rate.

### $\blacktriangleright$  Currency conversion-2 / Tax minus key

- TAX– Selection slide switch at the CONV mode position:
	- Convert from 1st currency to 2nd currency. To be proceeded by conversion rates of originally installed 11-currency and user stored currencies.
	- Selection slide switch at the TAX mode position:
	- The Tax value is subtracted.
	- To be proceeded by stored tax rate.

### **B.5 Sliding switches**

### **B.5.1 Point selection**

A F 0 2 3 4 6 Floating decimal point ON

Result to maximum number of decimal places.  $\overline{AF02346}$   $\overline{AF02346}$  Fixed point ON

The result is given, depending on the switch setting, to 0,2,3,4 or 6 decimal places.

Sums which extend beyond the number of places to the left of the decimal point, limited by a fix point, results in the decimal places being truncated.

A F 0 2 3 4 6 Rapid adding ON (add mode) After entering the digits (without point) and pressing the Addition or Subtraction keys, the decimal point is automatically set in front of the last two digits.

### At Conversion-Mode:

If conversion result is Euro, the decimal point will be automatically set at 2 & 5/4, excluding the case of decimal setting at F position.

### **B.5.2 Rounding selection**

- $\Box$ 
	- $\overline{5/4}$  Truncation ON

The decimal places extending beyond the set number are truncated.

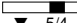

 $5/4$   $\triangle$  Rounding ON

The decimal number extending beyond the set number of places is rounded up or down.

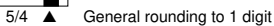

### **B.5.3 Calculation mode and item counter selection**

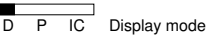

- D P IC Print and Display mode
- 

Г

D P IC Item counter (+),ON

- Counts all + and - entries, upwards When switching from D to P or IC, a control paper feeding of 1 line is executed.

### **B.5.4 Currency conversion mode and Tax calculation mode selection**

CONV TAX Currency conversion mode

CONV TAX Tax calculation mode

### **B.6 Display indication**<br>M - The memory co

- The memory contains data
- - Negative value
- E Capacity overflow

Currency symbols on display are shown in "Currency code table" (page 29)

When depressing RATE **SEt** will be appeared on display.

When Tax rate is stored or recalled, **t** will be appeared with number on display.

When %+ rate is stored or recalled, **P** will be appeared with number on display.

### **C. Appendix**

### **C.1 The exchange of the ink roll**

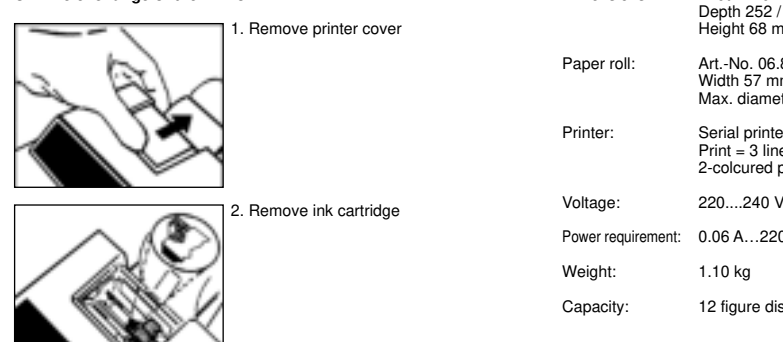

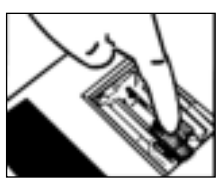

3. Insert new cartridge

### **Do not re-impregnate**

Attention! Please only use the original **Olympia Ink Roll** (Art.-No. 06.840.0134).<br>In the event the supply of ink being used up, it is essential that a<br>new Olympia ink-roller is fitted, otherwise the validity of the guarantee will not apply.

### **C.2 Maintenance**

Do not expose the machine to extreme temperatures, direct sunlight, high humidity or dusty conditions. Ensure that no liquids enter the machines.

Do not use solvents.

### **C.3 Technical data**

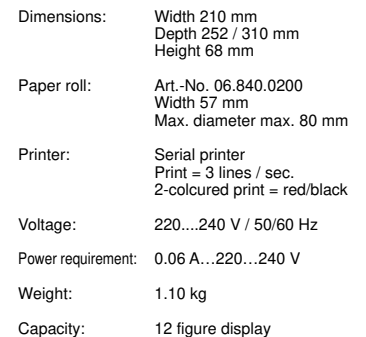

This instruction manual is purely informative. The contents are not part of any offer for sale or contract. The specifications, extensions and options described may differ from country to country. Olympia Business Systems Vertriebs GmbH reserves the right to revise specifications, make modifications and technical changes to the product described here in without notification.

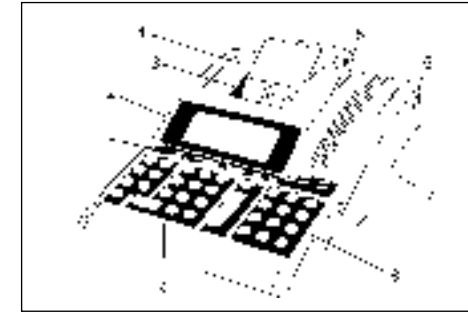

# Utilisation prévue

Ce calculateur de table à imprimante sert exclusivement à la solution de devoirs de calcul dans des locaux. Il n'est pas prévu pour d'autres utilisations.

### **Remarques générales/remarques de protection**

Votre calculateur est un appareil hautement développé. N'essayez jamais de le réparer. S'il fallait des travaux de réparation, apportez votre calculateur auprès du centre clients le plus proche ou auprès du vendeur.

N'introduisez en aucun cas dans le calculateur des objets en métal comme des tournevis, des trombones etc. Vous pourriez nuire au calculateur et il y aurait le risque d'une électrocution.

Éteignez le calculateur toujours à la fin du travail.

Époussetez le calculateur légèrement à l'aide d'un chiffon sec. N'utilisez jamais de l'eau ou des solvants comme des diluants de vernis, de l'alcool etc. pour nettoyer votre calculateur.

N'exposez pas votre calculateur à une chaleur trop grande.

### **Remarque importante concernant le transport**

Si le calculateur doit être retourné à cause d'un dommage de transport l'emballage devra être complétée de nouveau de guide de l'utilisateur et des accessoires.

Raccordement de réseau: Avant de raccorder le calculateur au réseau veuillez contrôler si les indications de tension et de fréquence sur le panneau de service correspondent à celles du réseau local.

### **Remarque de sécurité:**

Le fichier électrique devra se trouver près du calculateur et devra être facilement accessible. En cas de nécessité vous pourrez ainsi facilement séparer le calculateur du réseau.

### **Remarque:**

En cas de séparation du réseau toutes les données dans la mémoire (taux de change, d'impôts, de pourcents) seront conservées.

### **Imprimante**

Attention: Pour garantir un fonctionnement sans dérangement, obéissez aux remarques suivantes:

### **Ne jamais**

– imprimer sans papier!

- tirer au papier lorsque l'imprimante travaille encore.
- utiliser du papier ou des rubans encreurs de basse qualité!
- utiliser des rouleaux de papier utilisés une deuxième fois! manipuler l'imprimante par des objets durs ou mouvoir les mo-
- teurs à la main.

Faites attention aux marquages indiquant la fin des rouleaux de papier.

Changez tout de suite de rouleaux de papier

Faites entretenir régulièrement le calculateur par votre vendeur. Changez de rouleau d'encreur dès que la qualité d'impression deviendra plus mauvaise.

### **B.1 Vue d'ensemble de l'appareil 3212 S**

- 1 Touches de fonctions/ 6 Connecteur secteur<br>
Commutateurs à coulisse 7 Commutateur
- Commutateurs à coulisse 7 Commutateur
- 2 Ecran / inclinable<br>3 Coupe-papier
- 
- 5 Couvercle
- 
- 
- 
- 3 Coupe-papier 8 Touches de fonctions<br>4 Porte-rouleau 9 Touches numériques
	- 9 Touches numériques

## **Toutes nos félicitations**

d'avoir opté pour une calculatrice électronique **Olympia** de la **gamme CPD.**

Grâce à son équipement fonctionnel, cette calculatrice permet de résoudre tous les problèmes de calcul rencontrés dans la pratique. Par ailleurs, elle offre à l'utilisateur le choix entre un mode écran et un mode impression, selon les calculs à effectuer.

Le mode d'emploi est divisé en trois chapitres:

- A. Table des matières
- B. Mise en service
- C. Appendice

II vous aidera à vous familisariser avec les nombreuses possibilités que vous offre cette calculatrice.

Les procédés de calcul sont illustrés par des exemples à la fin de ce mode d'emploi.

Amicalement vôtre

### **Olympia Business Systems Vertriebs GmbH D-45525 Hattingen**

### **A. Table des matières**

### **A. Table des matières**

### **B. Mise en service**

- B 1 Vue d'ensemble de l'appareil
- B.2 Déballage et mise en place
- B.3 Généralités<br>B.4 Explication
- Explication des touches
- B.5 Commutateurs à coulisse
- B.5.1 Décimales
- B.5.2 Arrondissage
- B.5.3 Modes de fonctionnement et comptage de postes
- B.5.4 Sélecteur de mode conversion Euro et mode calcul de Taxes.
- B.6 Symboles affichés à l'écran

### **C. Appendice**

- C.1 Remplacement du rouleau d'encreur<br>C.2 Conseils d'entretien
- Conseils d'entretien
- C.3 Spécifications techniques

### **B.2 Déballage et mise en place**

### **Raccordement au réseau électrique:**

- Vérifiez que la tension figurant sur la plaque signalétique de l'appareil soit la même que la tension du pays concerné avant de connecter l'appareil au réseau électrique.
- Branchez la calculatrice sur votre prise secteur.

### **Mise en place du rouleau de papier (Art. NO. 06.840.0200):** - Installez le porte-rouleau

- Insérez le rouleau dans son support en le plaçant de sorte qu'il puisse se dérouler par le bas
- Allumez la calculatrice
- Introduisez le papier dans la fente arrière (marquée d'une flèche) jusqu'à la butée
- En pressant  $[1]$ , faites avancer encore le papier

### **Fonctions MARCHE-ARRET:**

Lorsque l'interrupteur est sur le symbole "l" (marche), la calculatrice est prête à fonctionner.

IL FAUT AU MOINS ATTENDRE TROIS SECONDES entre l'arrêt et la remise en marche.

### **B.3 Généralités**

### **Accumulateur**

L'accumulateur est une possibilité supplémentaire du registre d'addition, indépendant des registres de multiplication et de division. ll sert à cumuler et à mémoriser les produits, les quotients, ainsi que des valeurs isolées. Les sommes accumulées ne sont pas influencées par les opérations intermédiaires de multiplication et de division.

### **Pour l'alimenter:**

- Introduisez des valeurs ou des résultats intermédiaires dans l'accumulateur à l'aide de la touche Addition ou Soustraction.

### **Constantes:**

Le multiplicande, le diviseur, la valeur de référence ou le pourcentage, ainsi que la demière fonction utilisée deviennent automatiquement des constantes.

### **Répétition des valeurs:**

Dans les quatre opérations de base, il est possible de réutiliser une valeur autant de fois que souhaité.

### **Impression des nombres:**

La virgule est représentée par un point et la partie entière des nombres est imprimée par groupes de trois chiffres (triades). Exemple:

1 ,234,567,890.12 +

### **Introduction des données et méthodes de calcul:**

- En addition/soustraction (a+b+c+) Résultat par la touche \*
- En multiplication/division  $(axb+c=)$
- Résultat par la touche =

### **Affichage par triades:**

Les parties entières des nombres sont affichées par groupes de trois chiffres (triades). Exemple: 1,234,567,890.12

### **Dépassement de la capacité:**

Si le résultat excède 12 chiffres, les messages «...............» s impriment, un «E» apparaît sur l'écran et le clavier est vérouillé en entrée. Pour débloquer le clavier, appuyez

### sur les, touches  $CE$  ou  $|C|$ .

### **Blocage de la mémoire:**

Les données susceptibles de provoquer un dépassement de capacité ne sont pas acceptées en mémoire. En pareil cas, le contenu de la mémoire ne change pas.

### **Compteur de postes (Position d'interrupteur IC):**

Cette fonction permet d'utiliser deux compteurs de postes indépendants (à 3 chiffres), I un pour l'accumulateur, l'autre pour la mémoire. Il suffit d'actionner  $\pm$  et  $\pm$  ou  $M_{\pm}$  et  $M_{\pm}$  pour faire compter le nombre d'additions et de soustractions. La touche total ou sous-total permet d'imprimer ce nombre. Exemple: 008 = 8 postes  $008...$  . . . . .

600.00✱

La touche total efface le contenu du compteur.

### **Taux de conversion:**

Mémorisation des taux: Les taux de conversion, de taxes et de pourcentage enregistrés, seront conservés même si la calculatrice est éteinte. Cependant, si le cordon secteur est débranché, les taux enregistrés seront effacés.

Les 11 taux fixes Euro pré programmés sont disponibles pour chaque pays (se référer à la «Table de condification des devises» (29) et sont mémorisés dès l'origine dans la calculatrice.

Ces taux de conversion seront conservés en mémoire si la machine est éteinte mais également si le cordon secteur est débranché.

### **Calcul de change / calcul indirect:**

- Le taux de change est composé de 6 chiffres significatifs et la virgule
- En outre les taux de change pour 5 autres monnaies peuvent être programmés et mémorisées
- Change entre "Monnaie 1 et "Monnaie 2" au moyen du taux de change Euro:
- Monnaie 1 et Monnaie 2 à partir de l "Euro",

11 monnaies originales et 5 monnaies Mémorisées par l'utilisateur.

- $-$  Le taux de change est imprimé à l'aide du symbole C $\epsilon$ .
- L'Euro peut être imprimé à l'aide du symbole Euro  $(\epsilon)$ .

### **Taux de Taxe:**

- Le taux de taxe se compose de 6 chiffres, avec une virgule décimale.
- Le taux de taxe s'imprime avec le symbole %.

### **Calcul automatique en %+:**

- Le calcul automatique en %+ peut s'effectuer en utilisant le taux mémorisé en %+ ou le taux % entré.
- Le taux mémorisé en %+ se compose de 6 chiffres, avec une virgule décimale.
- Le taux mémorisé en %+ s'imprime avec le symbole %.

### **B.4 Explication des touches**

Le clavier est doté d'une mémoire tampon permettant une introduction rapide des données.

- Touche d'annulation générale **ICI** 
	- Cette touche annule un calcul tout entier sans effacer le contenu des registres de mémoire.
	- Le fait d'appuyer sur cette touche n'entraîne pas une perte des taux mémorisés.
- Touche d'appel du compteur de postes n
	- Une seule pression:
		- la touche fournit le nombre de postes ajoutés.
		- Deux pressions successives après un total ou un sous-total:

Rappele la moyenne arithmétique des postes en addition et soustraction.

- Touche de référence #
	- Permet d'imprimer un numéro de référence ou une date.
- CE Touche de correction
	- Permet d'effacer la dernière valeur introduite.
- +/- Touche de changement de signe
- Rend positif un nombre négatif et vice versa.
- $0 9$ 
	- Touches numériques - La valeur introduite apparait à l'écran.
	- Touche virgule  $\Box$
	- Touche soustraction  $\Box$
	- Touche addition  $\lceil + \rceil$
- Touche sous-total - Appel sans effacement du contenu de l'accumulateur/du compteur de postes ◊
- Touche total - Appel et effacement du contenu de l'accumulateur/du compteur de postes  $\overline{\mathbb{R}}$
- Touche des pourcentages En association avec  $|X|$ :  $\sqrt{2}$ 
	- appel de la valeur du pourcentage. En association avec et ou : X + –
	- appel de la valeur majorée ou diminuée de la valeur du pourcentage.
- Touche division 国
- Touche multiplication  $\sqrt{x}$
- Touche de résultat pour la multiplication et la division - Cette touche met fin au calcul. Elle permet d'obtenir le résultat. Ce résultat peut être réutilisé dans l'opération suivante  $(+, -, x, \div)$ . ou transféré en mémoire à l'aide de  $\boxed{\mathsf{M+}}$  ou de  $\boxed{\mathsf{M-}}$ .  $\Box$
- Touche de total mémoire  $M*$
- Appel et effacement du contenu de la mémoire.
- Touche de sous-total mémoire M◊
	- Appel du contenu de la mémoire.
- M- Touche de soustraction mémoire
	- La valeur introduite est soustraite du contenu de la mémoire. - Terminaison du calcul.
	- Le résultat est soustrait du contenu de la mémoire.
- M+ Touche d'addition mémoire
	- La valeur introduite est ajoutée au contenu de la mémoire. - Terminaison du calcul.
	- Le résultat est ajouté au contenu de la mémoire.
- Touche d'avance du papier  $\sqrt{1}$
- Touche de majoration en pourcentage %+
	- La valeur du pourcentage est additionnée. pourcentage entré.
		- Fonctionne avec un pourcentage mémorisé ou un
- Delta % ∆%
	- Cette touche foumit la différence en pourcentage entre deux valeurs.
- COST SELL MARGIN (coûts, vente, marge)
	- Pour le calcul des coûts, du prix de vente et de la marge de gain. Indiquez 2 valeurs quelconques pour recevoir automatiquement la valeur inconnue. (P. ex. vous saisissez 1. La valeur pour les coûts et 2. La valeur pour le prix de vente et vous recevrez automatiquement la marge de gain en % (pourcent).
- RATE Touche RATE
	- Rappele et fixe la valeur de la première et deuxième devise.
	- Rappele et mémorise les taux de conversion de devises. - Rappele le taux mémorisé et mémorise le taux pour les cal-
	- culs de taxe et de %+.
	- Aucune valeur n gative ne peut être entrée en tant que taux.

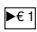

 $\blacktriangleright$   $\epsilon$  1 Touche de change 1 / Touche de supplément de taxe+

- TAX+ Interrupteur coulissant dans le mode de calcul:
	- Changer de monnaie 2 à monnaie 1
	- L'utilisateur peut saisir 11 taux de change.
	- Interrupteur coulissant dans le mode de taxe
	- Le montant de taxe est ajouté.
	- Le taux de taxe mémorisé sera utilisé.

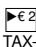

 $T^{\infty}$  Touche de change 2 / Touche de déduction de taxe-<br>TAX- Interrupteur coulissant dans le mode de calcul: - Changer der monnaie 1 à monnaie 2 L'utilisateur peut utiliser 11 taux de change saisis par lui-même Interrupteur coulissant dans le mode de taxe - Le montant de taxe est déduit

Le taux de taxe mémorisé sera utilisé.

### **B.5 Commutateurs à coulisse**

### **B.5.1 Décimales**

A F 0 2 3 4 6 Virgule flottante

Le résultat est fourni avec le nombre maximal de décimales.

A F 0 2 3 4 6 A F 0 2 3 4 6 Virgule fixe Selon la position du curseur, le résultat est donné avec 0, 2, 3, 4

ou 6 décimales.

Si la partie entière d'un résultat décimal dépasse le nombre maximal de positions déterminé par la présélection de la virgule fixe, le nombre de décimales est réduit en conséquence.

### A F 0 2 3 4 6 Addition rapide

Après introduction des chiffres (sans virgule), une virgule est insérée automatiquement avant l'avant-dernier chiffre si l'on actionne la touche addition ou soustraction.

### En mode Euro:

Si le résultat d'une conversion est donné en Euro, le résultat sera automatiquement donné avec deux chiffres après la virgule et un arrondis 5/4, sauf si le curseur est positionné sur «F».

### **B.5.2 Arrondissage**

 $\overline{5/4}$  **Troncature** 

Les décimales superflues sont supprimées en fonction de la position du curseur des décimales.

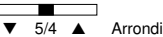

Les décimales sont arrondies par excès ou par défaut, conformément à la position du curseur des décimales.

5/4 ▲ Arrondi général par excés à partir du premier chiffre.

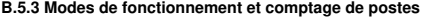

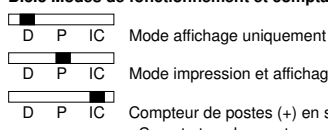

D P IC Mode impression et affichage

D P IC Compteur de postes (+) en service - Compte tous les postes + et.

**B.5.4 Mode de conversion Euro et mode calcul de Taxes**

▔▀ CONV TAX Mode de conversion Euro

CONV TAX Mode calcul de Taxes

12

### **B.6 Symboles affichés à l'écran**

- M La mémoire contient des données.
- V aleurs négatives.
- E D épassement de capacité

Les symboles des devises à l'affichage sont montrés dans la «Table de codification des devises» (29). En appuyant sur la touche **SEt** apparaîtra à l'écran.

Lorsque le taux de taxe est mémorisé oulorsqu il est rappelé, le symbole *t* apparaîtra avec la valeur du taux sur l'ecran.

Lorsque le taux en %+ est mémorisé ou lorsqu il est rappelé, le symbole **P** apparaîtra avec la valeur du taux sur l'ecran.

### **C. Appendice**

### **C.1 Remplacement du rouleau d' encre**

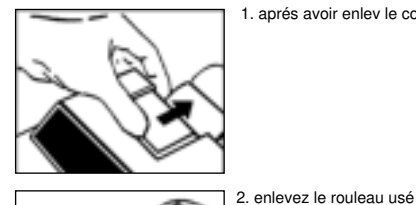

1. aprés avoir enlev le couvercle

### **C.2 Consells d'entretien**

La calculatrice ne doit pas être exposée à des températures extrêmes. Evitez également les lieux particulièrement humides ou poussiéreux.

Veillez à ce qu'aucun liquide ne pénètre dans l'appareil.

N'utilisez jamais de liquides corrosits pour l'entretien.

### **C.3 Spécifications techiques**

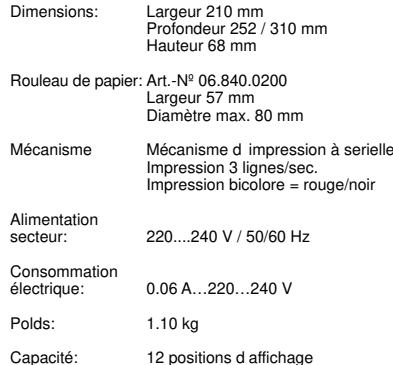

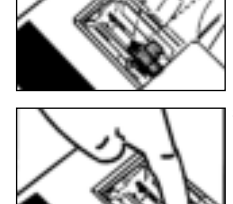

3. insérez le nouveau cylindre

**- sans encrer -**

### **Attention**

Veuillez utiliser exclusivement le rouleau encreur d'origine **Rouleau encreur Olympia** (Art.-Nº 06.840.0134). Seule l'utilisation de notre rouleau encreur est sous garantie

> Ce document est fournit uniquement à titre d'information. Les équipements et options proposés peuvent varier selon les spécifications propres à chaque pays.

> Olympia Business Systems Vertriebs GmbH se réserve le droit d'apporter des corrections ou modifications au contenu de ce document sans préavis. Des mises à jour ultérieures les signaleront éventuellement aux destinataires.

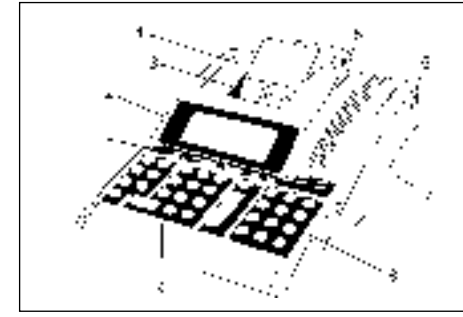

# Prescripciones de uso

Esta calculadora impresora está diseñada exclusivamente para realizar tareas contables en espacios interiores. Otro tipo de uso no se corresponde con las prescripciones.

### **Avisos generales/avisos referentes a la seguridad**

Su calculadora impresora es un aparato de un alto desarrollo técnico. Por favor, no intente nunca repararla. Si fuese necesario repararla, llévela al servicio autorizado de atención al cliente más cercano o al establecimiento donde la compró.

No introduzca bajo ninguna circunstancia objetos de metal, como por ejemplo destornilladores, clips etc, en la calcuradora impresora, pues puede dañarla y corre usted el riesgo de una descarga eléctrica.

Apague siempre la calculadora impresora después de haber terminado de trabajar con ella.

Limpie delicadamente el polvo a la calculadora impresora con un pañuelo seco. No use nunca agua u otras soluciones como diluyentes, alcohol, etc, para limpiarla.

No exponga la calculadora impresora a fuentes de calor.

### **Información importante para el transporte:**

En caso de devolución por daño debido al transporte tiene que devolverse el aparato junto con la caja, las instrucciones de uso y demás complementos adquiridos con el producto.

### **Conexión a la red:**

Antes de conectar la calculadora impresora a la red compruebe que coincidan la tensión y la frecuencia de su red eléctrica con las que se determinan en la placa informativa del aparato.

### **Aviso de seguridad:**

El enchufe debe de estar cerca de la calculadora impresora y debe ser fácil de alcanzar con la mano para poder desenchufarla rá-pidamente de la red en caso de que fuese necesario.

### **Aviso:**

En caso de tener que desenchufar la calculadora impresora de la red, no se perderán los datos ya guardados (tipos de cambio, tasas de impuestos e intereses/porcentajes).

### **Unidad de impresión**

Atención: para garantizar un funcionamiento duradero y sin perturbaciones de la unidad de impresión tenga presente las instrucciones siguientes:

- Nunca imprima sin papel
- Nunca tire del papel mientras la impresora imprime.
- Nunca utilice papel ni cintas entintadas de menor calidad. – Nunca utilice por segunda vez un mismo rollo de papel ya usado
- y gastado.
- Nunca manipule la unidad de impresión con objetos rígidos ni mueva el rotor de la impresora con la mano.

Tenga en cuenta las marcas que indican el final de los rollos de

papel. Cambie los rollos de papel inmediatamente. Deje que su proveedor revise regularmente su calculadora impresora.

Cambie la cinta en cuanto se reduzca la calidad de impresión.

### **B.1 Elementos de la calculadora CPD 3212 S**

- 1 Teclas de función/ 5 Tapa<br>Selectores 6 Cone
	- 6 Conexi ón a red<br>7 Interruptor
- 2 Display / basculable 7 Interruptor<br>3 Barra cortapapel 8 Teclas de función
- 3 Barra cortapapel<br>4 Portapapel
	-

### 9 Teclas numéricas

### **Le felicitamos,**

por haberse decidido por una calculadora de oficina de la familia **CPD** de **Olympia**.

Gracias a su equipamiento fruto de la experiencia pueden solucionarse todos los problemas de cálculo. La versatilidad del display permite utilizar esta calculadora impresora como calculadora únicamente de visualización.

Las instrucciones de manejo están divididas en 3 capítulos.

- A. Indice de materias
- B. Funcionamiento
- C. Anexos

Este manual le ayudará a familiarizarse con las posibilidades de la calculadora.

Los ejemplos de cálculo los encontrarán en las últimas páginas.

### **Olympia Business Systems Vertriebs GmbH D-45525 Hattingen**

### **A. Indice de materias**

### **A. Indice de materias**

### **B. Funcionamiento**

- B.1 Elementos de la calculadora
- B.2 Desembalaje y colocación
- B.3 Generalidades<br>B.4 Explicación de
- Explicación del teclado
- B.5 Selectores
- B.5.1 Selector del punto decimal B.5.2 Selector de redondeo
- B.5.3 Modalidades de trabajo y cuentapartidas
- B.6 Simbolos en el display
- B.5.4 Selección modo conversion de Euro cálculo de las tasas

### **C. Anexos**

- C.1 Cambio de los rollos de cinta<br>C.2 Mantenimiento
- C.2 Mantenimiento<br>C.3 Datos técnicos
- Datos técnicos

### **B.2 Desembalaje colocación**

### **Conexión a la red eléctrica:**

- Compruebe que los datos reflejados en la etiqueta de caracteristicas de la máquina, coinciden con los de su tensión de red (voltaje y frecuencia).
- Conectar la calculadora

### **Colocación del rollo de papel (Art No. 06.840.0200):**

### - Colocar el portapapel

- Colocar el rollo de papel de manera que se desenrolle desde abajo
- Conectar la calculadora
- Atril del papel / (\*) y llevar la tira de papel hasta el tope en la apertura posterior
- Con  $\lfloor \hat{\ } \rfloor$  se seguirá introduciendo la tira de papel

### **Conexión / Desconexión ("ON / OFF")**

- Al accionar el interruptor de la máquina, está queda lista para trabajar.
- Si se acciona nuevamente el interruptor (no antes de que haya transcurrido un minimo de tres segundos), la máquina se desconecta y lleva a cabo la misma impresión de control mencionada más arriba.

### **B.3 Generalidades**

### **Acumulador**

Memoria acumuladora independiente en la que se pueden sumar y memorizar valores individuales, productos asi como cocientes. Multiplicaciones y divisiones se ignoran.

- Se transfieren al acumulador valores individuales o resultados intermedios por medio de las teclas de suma o resta respectivamente.

### **Introducción:**

- Se transfieren al acumulador valores individuales o resultados intermedios por medio de las teclas de suma o resta respectivamente.

### **Constantes**

El multiplicando, el divisor, el valor básico o el porcentaje incluyendo la función tecleada posteriormente, se memorizan automáticamente como constante.

### **Repetición de valores**

En todas las operaciones básicas puede utilizarse un valor tantas veces como se desee.

### **Impresión:**

El punto decimal se imprime como punto. Las posiciones delante de la coma se subdividen en grupos de 3. Ejemplo: 1 ,234,567,890.12 +

### **Introducción de valores y técnica de cálculo**

- Suma/resta (a+b+c+)
- Resultado con <sup>\*</sup> - Multiplicación/división ( $axb \div c=$ )
- Resultado con =

### **Marcado de grupos de 3 cifras**

Las posiciones delante de la coma se indican el display en grupos de 3. Ejemplo: 1,234,567,890.12

### **Sobrepaso de la capacidad**

Cuando los resultados exceden de 12 digitos, imprime "..............." en el visor aparece una "E" y el teclado se bloquea. Para liberar el teclado: Pulsar  $CE$  o  $C$ .

### **Bloqueo de memoria**

Los valores que produzcan sobrepaso de la capacidad, no serán aceptados en la memoria. EI contenido de memoria permanece.

### **Cuentapartidas (Posición del lnterruptor IC)**

Al conectar la función, se activa un cuentapartidas (de 3 cifras) tanto en el acumulador como también para introducciones en memoria.

Accionando  $\pm$  y  $\pm$  o bien  $M_{\pm}$  y  $M_{\pm}$  se contarán el número de sumas y restas

Al solicitar el total o el subtotal, se imprimirá el número de partidas. Por ejemplo: 008 = 8 partidas  $\overline{1008}$  .

600.00✱

Al solicitar la suma total, se borrará el cuentapartidas.

### **Retención del factor de conversión**

Los valores de la conversión, las tasas y los % cuando se ha apagado. No obstante, si se desconecta el cable del enchufe, la calcuadora borrará todos los datos que tenga en memoria. Las 11 conversiones pre-programadas para el Euro, están siempre disponibles (ver tabla de códigos en la página 29).

### **Conversión de moneda/ Cálculo de regla de tres:**

- El tipo de cambio está compuesto de 6 cifras principales y la coma.
- Aparte de eso se pueden programar y almacenar 5 tipos más de cambios monetarios.
- La conversión entre la "moneda 1" y la "moneda 2" se hace a través del tipo de cambio del Euro: Moneda 1 y moneda 2 a través del Euro, de las 11 monedas inicialmente instaladas, debe elegir el usuario las cinco monedas
- almacenadas.
- El tipo de cambio es expresado con el símbolo  $C\epsilon$ .
- La conversión del Euro es expresada con el símbolo del Euro  $(\epsilon)$ .

### **Tasas de lmpuestos:**

- Las tasas de impuestos se representan con 6 digitos incluyendo la coma.
- Las tasas de impuestos se imprimen con el simbolo %.

### **Cálculo automático de %+:**

- El cálculo automático se procede utilizando la tasa % memorizada por el usuario o bien pulsando la tasa %.
- La tasa % memorizada por el usuario se refleja en 6 digitos incluyendo la coma.
- La tasa % memorizada se imprime con el simbolo %

### **B.4 Explicación del teclado**

El teclado tiene una memoria intermedia (buffer) que permite el tecleado muy rápido.

- Tecla de anulación general C
	- Se anula todo el proceso de cálculo; el contenido de la memoria permanece.
	- Las tasas memorizadas se salvarán pulsando esta tecla.
- Tecla de llamada del cuentapartidas  $\sqrt{n}$ 
	- Pulsar una vez:
	- Se llama el número de partidas.
	- Pulsar dos veces después de haber llamado el total o el subtotal:
	- Se calcula la media aritmética de las partidas en sumas y restas.
- Tecla no-calcula #
	- lmpresión de números de referencia o fecha.
- Tecla de corrección CE - Anular el último valor introducido.
- Tecla de cambio del signo algebraico  $+/-$ 
	- Se cambia un valor positivo en negativo y viceversa.
- Teclas numéricas - El valor introducido aparece en el display. 0 – 9
- Tecla del punto decimal  $\Box$
- Tecla de resta  $\Box$
- Tecla de suma  $+$
- Tecla de subtotal - Llamar el contenido del acumulador/cuentapartidas ◊
- Tecla de total - Llamar y anular el contenido del acumulador/cuentapartidas  $\overline{\phantom{a}}$
- Tecla del tanto por ciento En conexión con [X]:  $\sqrt{2}$ 
	- Se calcula el valor porcentual.
	- En conexión con  $\lfloor \times \rfloor$  y  $\lfloor \pm \rfloor$  o bien  $\lfloor \rfloor$ : - Se calcula el valor aumentado o disminuido en un valor porcentual.
- Tecla de división 国
- Tecla de multiplicación  $\sqrt{x}$
- Tecla de resultado para multiplicaciones y divisiones - Terminar la operación de cálculo. Visualización del resultado. Se puede continuar calculando con el resultado pulsando una de las operaciones  $(+, -, x, \div)$  o se puede intro-<br>ducir en memoria con  $\boxed{M+}$  o  $\boxed{M-}$ . =
- Tecla de total de memoria - Llamar y anular el contenido de la memoria. M-
- Tecla de subtotal de memoria - Llamer el contenido de la memoria. M◊

#### Tecla de resta en memoria  $M$

- Se resta el valor introducido del contenido de la memoria. - Se temina la operación de cálculo.
- Se resta el resultado del contenido de la memoria.

#### Tecla de suma en memoria  $M+$

- Se suma el valor introducido al contenido de la memoria. - Se termina la operación de cálculo.
	- Se suma el resultado al contenido de la memoria.
- Tecla de transporte del papel  $\lceil \uparrow \rceil$

#### Tecla Mark up (tecla Mark down) Para cálculos de márgenes de ganancia: precio de %+

venta/precio de compra/ganancia para márgenes porcentuales preestablecidos (margen comercial). Beneficios pulsando márgenes porcentuales.

- Delta % ∆%
	- Para el cálculo de las diferencias porcentuales entre dos valores.
- COST SELL MARGIN CALCULACION

(COSTOS-VENTA-MARGEN DE GANANCIA) Para calcular los costos, el precio de venta y el margen de ganancia proceda asì: Dé el valor de dos términos deseados para poder obtener automáticamente el valor del término desconocido. (Por ejemplo, de primero el valor de los costos y como segundo el precio de venta. Así recibira automáticamente el margen de ganancia en % (en por ciento)).

### RATE] Tecla para tasas

- Para ejecutar la función con la tecla
	- Fijar el primero o segundo cambio de moneda.
	- Fijar y memorizar el cambio de moneda
	- Fijar y memorizar la tasa del impuesto y cálculos % +
	- Valores negativos no pueden ser introducidos

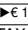

 $\blacktriangleright$   $\epsilon$  1 Tecla de conversión de moneda 1 / Tecla de recargo por impuesto TAX+ Conmutador en modo de conversión:

- Conversión de la moneda 2 en la moneda 1. Pueden ser utilizados por el usuario 11 tipos de cambio que él ha dado previamente.

Conmutador en modo de impuesto:

- El recargo de impuesto será adicionado.

Será utilizada la tarifa de impuestos ya almacenada.

- E€2 Tecla de conversión de moneda 2 / Tecla de recargo por impuesto<br>TAX– Conmutador en modo de conversión:
	- Conversión de la moneda 1 en la moneda 2. Pueden ser utilizados por el usuario 11 tipos de cambio que él ha dado previamente.

Conmutador en modo de impuesto: - El recargo de impuesto será sustraido.

Será utilizada la tarifa de impuestos ya almacenada.

### **B.5 Selectores**

#### **B.5.1 Selector del punto decimal**  $\Box$

A F 0 2 3 4 6 Coma flotante, activada Se presentan los resultados con el máximo número de decimales.

. A F 0 2 3 4 6 A F 0 2 3 4 6 Coma fija, activada

La cifra resultante dependerá de la elección tomada entre 0,2 3,4 o 6 decimales.

Si las posiciones delante de la coma sobrepasarian la zona limitada por la selección de la coma fija, se acortarán las décimales.

A F 0 2 3 4 6 Suma rápida, activada

Después de la introducción de las cifras (sin coma), la calculadora colocará la coma automáticamente delante de la segunda cifra cuando se pulsa la tecla de suma o resta.

### Modo Euro:

Si la conversión resultante es "Euro", la coma se posicionará automáticamente en 2 decimales y redondeo 5/4, excluyendo el caso si la posición del decimal esta fijado en posición "F".

### **B.5.2 Selector de redondeo**

 $\Box$  $\overline{5/4}$  A Redondeo hacia abajo, activado Las decimales sobrantes se suprimen, dependiendo de la posición del selector de coma.

 $5/4$  **A** Redondeo comercial, activado

Las decimales se redondean según el sistema 5/4, dependiendo de la posición del selector de coma.

 $\overline{5/4}$  Redondeo hacia arriba, activado

### **B.5.3 Modalidades de trabajo y cuentapartidas**

Г

D P IC lmpresión y visualización

- ш D P IC Cuentapartidas (+), activado
	- Cuenta todas las partidas de suma y resta  $(+ y - )$

### **B.5.4 Selección modo conversión Euro y modo de cálculo de Tasa**

CONV TAX Modo conversión Euro CONV TAX Modo cálculo de Tasa

### **B.6 Simbolos en el display**

- M Hay un valor en la memoria
- - Valor negativo
- E Sobrepaso de capacidád

Los simbolos de cambio de moneda se reflejarán en el visor "ver tabla de códigos cambio de moneda" (página 29). Cuando pulsamos **RATE**, aparecerá en el visor SEt.

Cuando la tasa es memorizada, aperecerá en el visor **t** con el número.

Cuando %+ es memorizada, aparecerá en el visor **P** zcon elnúmero

D P IC Sólo visualización

### **C. Anexos**

### **C.1 Cambio del rollo de tinta**

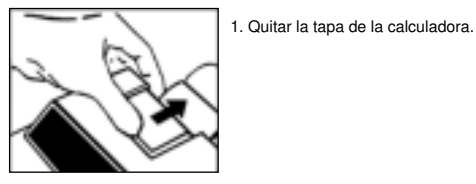

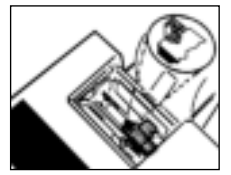

2. Soltar el asa del cilindro entintado con el pulgar y sacar el cilindro.

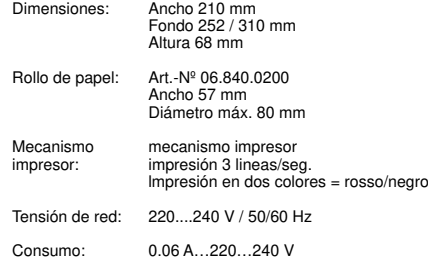

Peso: 1.10 kg

**C.3 Datos técnicos**

Capacidad: Display de 12 posiciones (digitos)

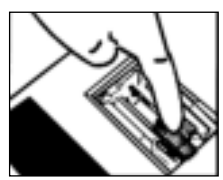

3. El nuevo rollo entindado debeser colocado en forma horizontal soltando la manilla.

### **!No impregnar de nuevo el rodillo entintado!**

Atención:

Usar exclusivamente el rodillo entintado original **Olympla Ink Roll** (Art.-Nº 06.840.0134). No asumimos garantia ninguna en caso de entintaje por terceros.

### **C.2 Mantenimiento**

No exponga su calculadora a temperturas extremas, rayos directos del sol, alta humedad o atmósteras excesivamente

polvorientas. Evite que puedan introducirse liquidos en aparato No utilice liquidos cáusticos.

Este manual de instrucciones de manejo es a titulo informativo. Su contenido no es incluido en el contrato de compraventa de la maquina. Todos los datos mencionados en el mismo reflejan valores nominales.

El equipamiento y los dispositivos opcionales descritos pueden variar segun las especificaciones nacionales. Olympia Europe GmbH se reserva el derecho a efectuar modificaciones en el contenido de este manual o en la propia maquina.

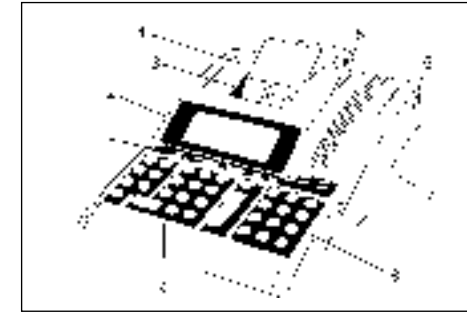

# Uso regolare

Questo calcolatore di tavola a stampante serve esclusivamente alla soluzione di problemi di calcolo in stanze. Ogni altro uso non è regolare.

### **Consigli generali/consigli di sicurezza**

Il Vostro calcolatore è un apparecchio molto sviluppato. Non cercate mai di ripararlo. Se c'è bisogno di riparazioni, portatelo p. f. dal servizio clienti più vicino o dal venditore.

È assolutamente vietato introdurre nel calcolatore oggetti metallici come cacciavite, graffette ecc. Potete danneggiare il calcolatore e ci sarà il rischio di una scossa elettrica.

Bisogna spegnere il calcolatore sempre dopo la fine del lavoro.

Spolverate il calcolatore leggermente con un cencio secco. Non utilizzate mai acqua o solventi come diluenti di vernice, alcol ecc. per pulire il calcolatore.

Non esponete il calcolatore ad un calore troppo grande.

### **Consiglio importante di trasporto**

In caso di danno di trasporto l'imballaggio dovrà essere di nuovo completato dal manuale e degli accessori. Allacciamento alla rete. Prima di allacciare il calcolatore alla rete

bisogna controllare se le indicazioni di tensione e di frequenza della targa corrispondono a quelle per la rete locale.

### **Consigli di sicurezza**

La presa di corrente dev'essere vicino al calcolatore e facilmente accessibile. Cosi potrete in caso di necessità subito separare il calcolatore dalla rete.

### **Consiglio:**

In caso di separazione dalla rete tutti i dati in memoria (cambio, imposte, percento) rimangono conservati.

### **Scrivente**

Attenzione: Per essere sicuro di un lungo funzionamento senza disturbi bisogna tener conto dei seguenti consigli:

### **Non bisogna mai**

- stampare senza carta!
- tirare alla carta quando lo stampante lavora ancora!
- utilizzare carta o nastri di qualità inferiore!
- riutilizzare ruoli di carta già utilizzati!

– manipolare lo scrivente con oggetti duri o muovere i motori a mano!

Fate attenzione ai segni di fine del ruolo di carta.

Cambiate immediatamente i ruoli di carta.

Fate controllare regolarmente il calcolatore dal venditore. Cambiate il nastro, quando la qualità d'impressione diventa peggio.

### **B.1 Descrizione dell'apparecchio CPD 3212 S**

- 1 Tasti funzionali/ 5 Coperchio<br>Cursori 6 Presa rete
	-
	- 6 Presa rete<br>7 Interruttore
- 2 Display / inclinabile 7 Interruttore<br>3 Piastrina di strappo 8 Tasti funzionali 3 Piastrina di strappo 8 Tasti funzionalista e di strappo 8 Tasti numericiale a Superiorio e di Strumento di S
- 4 Suporto carta
- 
- 

## **Complimenti,**

per aver acquistato la calcolatrice elettronica da tavolo della serie **CPD Olympia**.

La configurazione pratica dell'apparecchio contribuisce a risolvere tutti i problemi di calcolo.

La calcolatrice può stampare o essere usata con il solo display. quando non è necessario un supporto scritto.

Le istruzioni per l'uso sono divise in tre capitoli:

- A. Indice
- B. Inizio funzionamento
- C. Appendice

per aiutarVi ad usare nel modo migliore l'apparecchio.

Gli esempi di calcolo sono illustrati nelle ultime pagine.

Cordiali saluti

## **Olympia Business Systems Vertriebs GmbH D-45525 Hattingen**

### **A. Indice**

### **A. Indice**

### **B. Inizio funzionamento**

- B.1 Descrizione apparecchio<br>B.2 Estrazione dall'imballaggi
- B.2 Estrazione dall'imballaggio e installazione<br>B.3 Generalità
- B.3 Generalità<br>B.4 Tastiera
- **Tastiera**
- B.5 Commutatori a cursore
- B.5.1 Selezione virgola
- B.5.2 Arrotondamento
- B.5.3 Modi di esercizio e selettore posizioni
- B.5.4.Selezioni, modo conversione EURO e calcoli TAX
- B.6 Display

### **C. Appendice**

- Cambio del rullo d'inchiostro
- C.2 lstruzioni di cura
- C.3 Dati tecnici

### **B.2 Estrazione dall'imballaggio e installazione**

### **Connessione alla rete elettrica:**

- Controllare che i dati indicati sulla macchina, corrispondano ai
- valori della rete locale, prima del collegmento.
- Collegare la calcolatrice alla tensione

### **Inserire il rullo di carta (Art No. 06.840.0200):**

- Montare il supporto della carta
- lnserire il rullo in modo che la carta scorra verso il basso
- Accendere la calcolatrice
- Appoggia carta /(\*) e inserire la carta nell'apertura posteriore fino all' arresto
- [1] Far avanzare ancora la carta

### **Accensione e spegnimento (ON/OFF)**

- Quando è in OFF i simboli di stampa come sotto saranno stampati; attendere almeno 3 secondi prima di selezionare nuovamente in ON.

### **B.3 Generaltà**

### **Accumulatore**

Memoria separata di addizione di singoli valori, prodotti e quozienti che sono poi memorizzati, Moltiplicazione e divisione sono ignorate.

### **lmpostazioni:**

- Riporto nell'accumulatore di valori singoli o risultati parziali con il tasto di addizione o sottrazione.

### **Costante**

Moltiplicando, divisore, valore base, percentuale e la funzione successiva digitata sono costanti automatiche.

### **Reiterazione**

Un valore può essere ripetuto a piacere in futte le quattro operazioni aritmetiche.

### **Stampa su striscla di carta:**

ll decimale è stampato come punto. Cifre prima della virgola sono stampate in triadi. Esempio: CPD 3212, CPD 5212 1 ,234,567,890.12 +

### **Digitazione valori e tecnica di calcolo**

- Addizione/sottrazione (a+b+c+) Totale con  $\approx$
- $-$  Moltiplicazione/divisione (axb $\div$ c=) Risultato con =

### **Marcatura triadi**

Le cifre prima della virgola sono marcate sul display. Esempio:  $1,234,567,890,12$ г

### **Eccedenza capacità**

Quando il risultato eccede le 12 cifre, "............ è stampato sulla carta ed una "E" appare sul Display bloccando la tastiera.

Per sbloccare premere CE o C.

### **Blocco memoria**

Valori che superano la capacità del calcolatore non sono accettati dalla memoria. ll contenuto della memoria resta intatto.

### **Contatore posizionl (Posizione dell'lnterruttore IC)**

Attivando questa funzione si inserisce un contatore di posizioni (di 3 cifre) per l'accumulatore e per la memoria. Digitando e o e è contato il numero di addizioni e + – M+ M– sottrazioni.

Al richiamo del totale finale o parziale, è visualizzato il No pos. Esempio: 008 = 8 Posizioni

008 . . . . . . . . . . . . . . . . . . 600.00✱

Richiamando il totale finale, si azzera il contatore.

### **Cambi mantenuti:**

I cambi di conversione memorizzati, TAX e %, saranno mantenuti anche dopo lo spegnimento della calcolatrice. Comunque se il cavo della tensione verrà scollegato dalla rete, tutti verranno persi. Gli 11 cambi di conversione EURO fissati per ogni nazione (vedi" Tabella dei codici delle valute pag.29) sono inseriti permanente-mente nella macchina, per cui anche se si stacca il cavo della tensione dalla rete, saranno mantenuti.

### **Calcolo cambio/ anche indiretto**

- Il corso di cambio consiste da 6 cifre significative e la virgola.
- È possibile programmare e memorizzare corsi di cambio per altre 5 monete.
- Cambio tra "moneta 1" e "moneta 2" tra il cambio Euro. Scegliere "moneta 1" e "moneta 2" tra \*Euro\*, 11 monete originali e 5 monete memorizzate dall'utente.
- $-$  Il corso cambio è stampato con il simbolo C $\epsilon$ .
- L'Euro può essere stampato con il simbolo Euro  $(\epsilon)$ .

### **Calcoli TAX:**

- ll TAX rate consiste in 6 principali calcoli con i punti decimali
- ll TAX rate è stampato con il simbolo %

### **Calcoli automatici % +**

- Calcoli automatici % + possono essere fatti con l'aliquota registrata dall'utilizzatore o immettendo l'aliquota %.
- L'aliquota registrata dall'utilizzatore, consiste in 6 calcoli significativi con i punti decimali.
- L'aliquota % registrata è stampata con il simbolo %

### **B.4 Tastiera**

La tastiera ha una memoria di impostazine (tampone) con la quale si elaborano una dopo l'altra tutte le digitazioni.

- Cancellazione completa - E'cancellato tutta l'operazione. Le memorie restano intatte. - Le aliquote registrate sono mantenute anche dopo il rilascio del tasto C
- Tasto di richiamo del contatore di posizioni  $\sqrt{n}$ 
	- digitazione unica:
		- richiama il No degli addendi. - doppia digitazione dopo richiamo di totali finali o parziali:
- richiamo della media artmetica, di addendi addizionati o sottratti.
- Tasto non di calcolo #
- Stampa numeri o data.
- Tasto di correzione CE - Cancella il valore digitato.
	-
- Tasto cambio segno +/- - Conversione positivo/negativo.
	-
	- Tasti numerati
- 0-9 Il valore digitato appare sul display.
- Virgola  $\Box$
- **Sottrazione**  $\Box$
- Addizione  $+$
- Totale parziale ◊
	- Richiamo accumulatore/contatore posizioni
- Totale finale - Richiamo e cancellazione accumulatore/contatore posizioni.  $\overline{\phantom{a}}$
- Percentuale % In collegamento con  $[X]$ : - Richiamo percentuale. In collegamento con  $X$  e  $+$  o  $-$ - Richiamo del valore aumentato o ridotto della percentuale.
- Divisione  $\Box$
- x Moltiplicazione

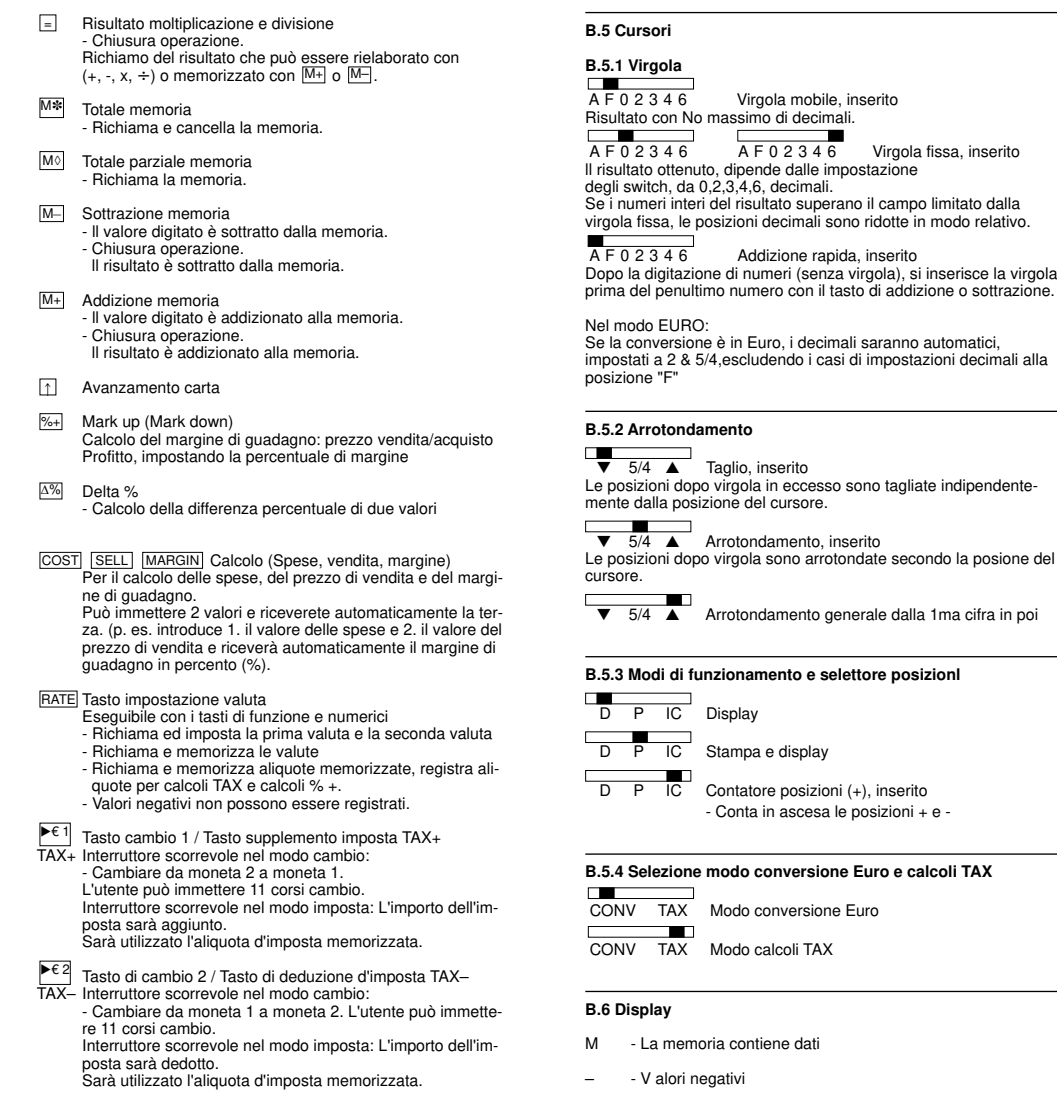

E - Superamento capacit à

I simboli della valute sul display, sono mostrati nella tabella dei codici delle valute (vedi pag 29)

Quando rilascerete il tasto RATE, SEt apparirà sul display.

Quando l'aliquota TAX registrata è richiamata, **t** apparirà con i numeri sul display.

Quando il valore %+ registrato è richiamato, **P** apparirà con i numeri sul display.

### **C. Appendice**

### **C.1 Sostituzione del tampone**

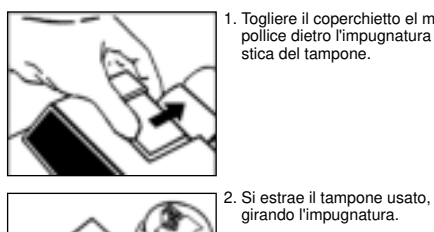

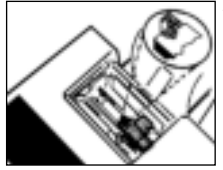

1. Togliere il coperchietto el mettere pollice dietro l'impugnatura in plastica del tampone.

### **C.3 Dati tecnicl**

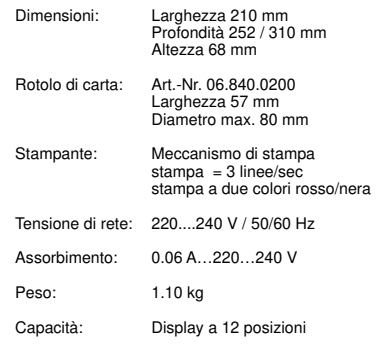

3. ll nuovo rullo inchiostrato dev'essere inserito orrizzontalmente, tenendolo per la parte in plastica grigia.

girando l'impugnatura.

**- non inchlostrare -**

### **C.2 Istruzioni di cura**

Non esporre l'apparecchio a temperature estreme. raggi diretti del sole. forte umdità. polvere intensa. Liquidi non devono penetrare nell'apparecchio. Non usare liqudi corrosivi.

> Le istruzioni sono puramente informative. ll contenuto non ha effetti contrattuali, Tutti i dati sono valori nominali. Le configurazioni e opzioni descritte possono cambiare secondo il Paese di esportazione.

Olympia Europe GmbH si riserva modifiche di contenuto e tecniche.

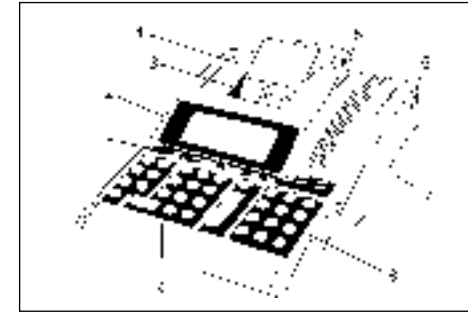

# Gebruik conform de voorschriften

Deze printende tafelcomputer dient uitsluitend om computertaken in ruimtes af te wikkelen. Andere toepassingen gelden als niet conform de voorschriften.

### **Algemene aanwijzingen/veiligheidsaanwijzingen**

Uw computer is een hoogontwikkeld apparaat. Probeer nooit om hem te repareren. Wanneer de computer gerepareerd moet worden moet u hem naar de kortst bijgelegen klantendienst en/of naar de verkoper brengen.

Introduceer in geen geval metalen voorwerpen in de computer, zoals schroevendraaiers, paperclips, enz. Hierdoor kunt u de computer beschadigen en bestaat gevaar voor een elektrische schok.

Schakel de computer altijd uit nadat u uw werk beëindigd heeft.

Verwijder het stof van de computer met behulp van een droge doek. Gebruik nooit water of een oplosmiddel zoals verdunde lak, alcohol enz. om uw computer te reinigen.

Stel de computer niet aan te grote hitte bloot.

### **Belangrijke opmerking betreffende het transport:**

In geval van transportschade moet de verpakking met bedieningshandleiding en accessoires opnieuw vervolledigd worden.

### **Netaansluiting:**

Voordat u de computer op het net aansluit moet u controleren of de gegevens betreffende de spanning en de frequentie van het eigenschappenplaatje met de gegevens van het plaatselijke net overeenstemmen.

### **Veiligheidsaanwijzing:**

De contactdoos moet in de buurt van de computer aangebracht en eenvoudig toegankelijk zijn. Op deze wijze kunt u in geval van nood de computer snel van het net scheiden.

### **Opmerking:**

Wanneer de computer van het net gescheiden wordt blijven alle opgeslagen gegevens (wisselkoersen, belastingstarieven en percentages) behouden.

### **Printer**

Opgepast: Om gedurende lange tijd een storingsvrij bedrijf te verzekeren, de volgende aanwijzingen naleven: **Nooit**

- zonder papier printen!
- aan het papier trekken wanneer de printer nog werkt!
- mindere papierkwaliteiten of kleurlinten gebruiken!
- reeds gebruikte papierrollen een tweede keer gebruiken!
- harde voorwerpen in de printer hanteren of aandrijvingen manueel bewegen!

Let op de markeringen die het einde van de papierrollen aangeven. Vervang de papierrollen onmiddellijk.

Laat uw computer regelmatig door uw handelaar onderhouden. Vervang het kleurlint van zodra de printkwaliteit begint af te nemen.

### **B.1 Overzicht van het toestel 3212 S**

- 1 Functietoetsen/ 5 Beschermkap<br>Schuifschakelaars 6 Netaansluiting
- Schuifschakelaars 6 Netaansluiting<br>Display / bewegdaar 7 Aan-/uitschakelaar 2 Display / bewegdaar<br>3 Afscheurrand
	-
	-
	-
- 4 Papierhouder
- 8 Functietoetsen<br>9 Numerieke toetsen

# **Van harte gelukgewenst,**

dat u hebt gekozen voor een elektronische kantoorrekenmachine uit de **CPD-familie** van **Olympia**.

Dankzij de praktische en volledige uitrusting kunnen hiermee alle rekenkundige vraagstukken worden opgelost.

De rekenmachine kan worden omgeschakeld van papier naar display en zo alleen voor de weergave van de berekeningen op de display worden gebruikt.

De gebruiksaanwijzing is ingedeeld in drie hoofdstukken.

- A. Inhoudsopgave
- B. Ingebruikneming
- C. Appendix

en is bedoeld om u te helpen met de vele mogelijkheden van deze rekenmachine vertrouwd te raken.

Op de achterste pagina's vindt u voorbeelden van berekeningen.

Met vriendelijke groeten.

**Olympia Business Systems Vertriebs GmbH D-45525 Hattingen**

### **A. Inhoudsopgave**

### **A. Inhoudsopgave**

### **B. Ingebruikneming**

- B.1 Overzicht van de rekenmachine
- B.2 Uitpakken en installeren<br>B.3 Algemeen
- B.3 Algemeen<br>B.4 Verklaring
- B.4 Verklaring van de toetsen<br>B.5 Schuifschakelaars
- **Schuifschakelaars**
- B.5.1 Kommakiezer
- B.5.2 Afrondingskiezer
- B.5.3 Instelling gebruiksmodus- en bewerkingenteller
- B.5.4. Euro omrekening en BTW berekening.
- B.6 Displaymeldingen

### **C. Appendix**

- C.1 Vervangen van de kleurrol<br>C.2 Onderhoudstins
- **Onderhoudstips**
- C.3 Technische gegevens

### **B.2 Uitpakken en installeren**

### **Netaansluiting:**

- Controleer eerst of de spanning en de frequentie van de rekenmachine overeenkomen met die van het plaatselljke net.
- Steek de stekker in het stopcontact.

### **Papierrol plaatsen (Art No. 06.840.0200:**

- Papierhouder plaatsen
- Papierrol van beneden afrollend in de houder plaatsen
- Rekenmachine inschakelen
- De strook papier tot aan de aanslag in de achterste sleuf schuiven
- Met  $\lfloor \hat{\ } \rfloor$  de strook papier verder transporteren

### **AAN/UIT schakelen**

Na inschakelen is de rekenmachine gereed voor gebruik. Wacht tenminste 3 seconden na net uitschakelen alvorens de machine weer in ta schakelen.

### **B.3 Algemeen**

### **Accumulator**

Onafhankelijk optelgeheugen, waarin afzonderlijke getallen. produkten en quotiënten opgeteld en opgeslagen kunnen worden. Vermenigvuldigingen en delingen worden genegeerd.

#### **Invoer:**

- Getallen of tussenuitkomsten via de optel- resp. aftrektoets in de accumulator opnemen.

### **Constante**

Vermenigvuldiger, deler, grondgetal of percentage, inclusief de hierna ingetoetste functie zijn automatisch constante.

### **Herhaling van getallen**

Bij alle basisrekenfuncties kan een getal een willekeurig aantal keren worden herhaald.

**Printen op de papierstrook:** Het decimaalteken wordt als punt afgedrukt. Plaatsen voor de komma worden in groepen van drie verdeeld. Voorbeeld: 1 ,234,567,890.12 +

n and a structure of the structure of the structure of the structure of the structure of the structure of the

### **Invoer van getallen an rekentechniek**

- Optellen/aftrekken (a+b+c+)

- Uitkomst door middel van [\*
- Vermenigvuldiging/deling  $(axb \div c=)$
- Uitkomst door middel van [=

### **Triademarkering**

Plaatsen voor het decimaalteken worden in de display d.m.v komma's in groepen van drie onderverdeeld. Voorbeeld: 1,234,567,890.12

### **Overschrijding van de capaciteit**

Bij uitkomsten met meer dan 12 cijfers voor het decimaalteken wordt de melding, "..............." uitgeprint, een E verschijnt in het<br>display en het toetsenbord is geblokkeerd. Invoerblokkade ophef-<br>fen met ⊡El of ⊡.

### **Geheugen geblokkeerd**

Getallen die een overschrijding van de capaciteit zouden kunnen veroorzaken, worden niet in het geheugen opgenomen. De geheugeninhoud blijft behouden.

### **Bewerkingenteller (Schakelaarpositie IC)**

Door het inschakelen van deze functie wordt er onafhankelijk van elkaar zowel in de accumulator alsook voor de geheugeninvoer

een bewerkingenteller (3 posities) actief.<br>Door het indrukken van ⊡ en ⊡ resp. <u>M+</u>) en M–] wordt het<br>aantal optellingen en aftrekkingen geteld.

Bij het opvragen van de einduitkomst resp. de tussenuitkomst wordt het aantal uitgeprint. Voorbeeld: 008 = 8 bewerkingen

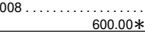

Door het opvragen van de einduitkomst wordt de bewerkingenteller gewist.

### **Valuta waarde**

De opgeslagen valuta's blijven behouden, zelfs indien de rekenmachine wordt uitgeschakeld.

De 11 voorgeprogrammeerde vaste Euro omrekenkoersen zijn reeds ingebracht voor deze landen (zie voorbeeld "valuta-code tabel 29").

Deze en de door de gebruiker opgeslagen 5 verdere valuta's blijven bewaard als de machine wordt uitgeschakeld of de stekker uit het stopcontact wordt gehaald.

### **Omrekenen van de wisselkoers / driehoeksberekening:**

- De wisselkoers bestaat uit 6 belangrijke cijfers en een komma. - Bovendien kunnen de wisselkoersen voor 5 andere valuta geprogrammeerd en in het geheugen bewaard worden.
- Omrekening tussen "Valuta 1 en "Valuta 2" via de Euro wisselkoers:
- Wisselkoers 1 en wisselkoers 2 uit "Euro", oorspronkelijke 11 valuta" en "door de gebruiker opgeslagen 5 valuta" kiezen.
- De wisselkoers wordt met het symbool C€ uitgedrukt.
- De Euro kan met het Euro symbool  $(\epsilon)$  geprint worden.

### **BTW tarief:**

- Het BTW tarief is een 6 cijfers nauwkeurige waarde inclusief decimale komma.
- BTW tarief wordt afgedrukt met het teken %.

### **Automatische %+ berekening:**

- Automatische %+ berekening kan worden gebruikt door het ingebrachte % tarief of in te brengen % tarief.
- Het door de gebruiker ingebrachte % tarief is een 6 cijfers nauwkeurig getal inclusief een decimale komma.
- Het opgeslagen % tarief wordt afgedrukt met het teken %.

### **B.4 Verklaring van het toetsenbord**

Het toetsenbord heeft een invoergeheugen (buffer), waardoor snel ingevoerde gegevens in hun geheel achter elkaar worden afgewerkt.

- Toets om alles te wissen  $\overline{C}$ 
	- De gehele berekening wordt gewist; geheugeninhoud blijft behouden.
	- De ingebrachte valuta's blijven behouden zelfs na het indrukken van deze toets.
	- Opvraagtoets van de bewerkingenteller - éénmaal indrukken:
	- aantal opgetelde bewerkingen opvragen. - tweemaal indrukken na opvragen van de uitkomst resp. tussenuitkomst:

Rekenkundig gemiddelde van de opgetelde bewerkingen opvragen.

- Toets voor extra functies - uitprinten van nummer of datum.  $\sqrt{t}$
- Correctietoets - ingevoerde getal wissen. **CE**
- Voortekenwisseltoets - getallen in positieve of negatieve veranderen.  $+/-$
- 0-9 Cijfertoetsen - het ingegeven getal verschijnt op de display.
- Decimaaltekentoets  $\Box$
- **Aftrektoets**  $\Box$
- **Opteltoets**  $\sqrt{+}$
- **Tussenuitkomsttoets** - accumulatorinhoud/bewerkingenteller opvragen ◊
- Uitkomsttoets - accumulatorinhoud/bewerkingenteller opvragen en wissen -
- Procenttoets  $\sqrt{2}$ 
	- In combinatie met $[**X**]$ :
		- percentage wordt opdevraagd.
		- In combinatie met  $|X|$  en  $|H|$  of  $|-1$ : - het met het percentage verhoogde resp. verminderde getal wordt opgevraagd.
- Deeltoets  $\Box$
- Vermenigvuldigtoets  $\sqrt{x}$
- Uitkomsttoets voor vermenigvuldigen en delen - berekening afsluiten. De uitkomst wordt opgevraagd. Deze kan door het ingeven<br>van een commando (+, -, x, ÷) verder worden gebruikt<br>resp. met <mark>M+] of M−</mark>] in het geheugen worden opgenomen.  $\Box$
- Geheugen-einduitkomsttoets - geheugeninhoud opvragen en wissen.  $M*$
- Geheugen-tussenuitkomsttoets - geheugeninhoud opvragen. M◊
- M- Geheugen-aftrektoets
	- het ingegeven getal wordt van de geheugeninhoud afgetrokken.
	- berekening afsluiten.
	- De uitkomst wordt van de geheugeninhoud afgetrokken.
- M+ Geheugen-opteltoets - het ingegeven getal wordt bij de geheugeninhoud opgeteld.
	- berekening afsluiten.
	- De uitkomst wordt bij de geheugeninhoud opgeteld.
- Papier-transporttoets ৸
- Mark up-toets (Mark down-toets) Voor winstmargeberekeningen: verkoopprijs/inkoopprijs/Winst bij ingegeven percentage (handelsmarge).  $% +$
- voor de berekening van het percentuele verschil van twee getallen Delta % ∆%
- <u>COST||SELL||MARGIN|</u> KOSTEN-VERKOOP-WINSTMARGE berekening

Om de kosten, de verkoopprijs en de winstmarge te berekenen. Geef 2 willekeurige posten in om de onbekende waarde automatisch te berekenen. (geef bijvoorbeeld 1. de waarde voor de kosten en 2. de verkoopprijs in, en u krijgt automatisch de winstmarge in % (percent).

### RATE| Tarief/valuta inbrengtoets.

- Uit te voeren met functietoets en cijfertoetsen.
- Opvragen en inbrengen van de le omrekenkoers en 2e omrekenkoers.
- Opvragen en opslaan van de omrekenkoers.
- Opvragen en opslaan van BTW tarief en % + berekeningen.
- Negatieve waarde kan niet als tarief/valuta worden ingebracht.

- $\blacktriangleright$   $\epsilon$  1 Valutaomrekeningstoets 1 / Belasting plus toets
- TAX+ Schuifschakelaar in de omrekeningsmodus: Van valuta 2 naar valuta 1 omrekenen.

Er kunnen 11 wisselkoersen door de gebruiker ingegeven worden.

Schuifschakelaar in de stuurmodus: - Het bedrag van de belasting wordt bijgeteld.

De opgeslagen belastingsvoet wordt gebruikt.

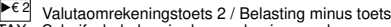

TAX– Schuifschakelaar in de omrekeningsmodus: - Van valuta 1 naar valuta 2 omrekenen. Er kunnen 11 door de gebruiker ingegeven wisselkoersen gebruikt worden. Schuifschakelaar in de stuurmodus: - Het bedrag van de belasting wordt afgetrokken.

De opgeslagen belastingsvoet wordt gebruikt.

### **B.5 Schuifschschakelaars**

### **B.5.1 Kommakiezer**

**The Contract of the Contract of the Contract of the Contract of the Contract of the Contract of the Contract o** A F 0 2 3 4 6 Drijvende komma, aan Uitkomst met maximaal aantal plaatsen achter de komma.

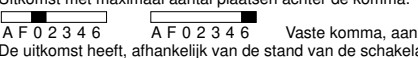

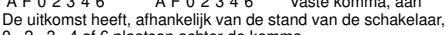

0 , 2 , 3 , 4 of 6 plaatsen achter de komma.

Overschrijden de plaatsen vóór de komma van een bepaalde uitkomst de door de vaste komma-instelling bepaalde plaatsen, dan worden de plaatsen achter de komma afgebroken.

A F 0 2 3 4 6 Snel optellen, aan Na het ingeven van de cijfers (zonder komma) wordt door het indrukken van de optel- of aftrektoets de komma automatisch voor het op één na laatste cijfer geplaatst.

### Bij de Euro functie:

Bij de uitkomst in Euro wordt de decimale komma automatisch op 2 & 5/4 geplaatst, behalve als de schakelaar op stand F is geplaatst.

### **B.5.2 Afrondingsklezer**

 $\overline{5/4}$  **A** Afbreken, aan De overtallige plaatsen achter de komma worden, afhankelijk van de instelling van de kommakiezer, afgebroken.

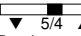

 $\overline{\phantom{1}5/4\phantom{1}}$  Afronden, aan

De plaatsen achter de komma worden, afhankelijk van de instelling van de kommakiezer, naar boven of naar beneden afgerond. T.

5/4 ▲ Algehele afronding vanaf het eerste cijfer

### **B.5.3 Instelling gebruiksmodus en bewerkingentelller**

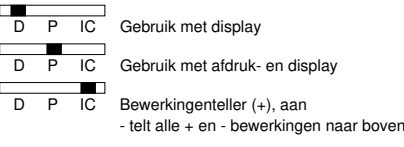

### **B.5.4 Euro omrekenkoers en BTW berekening schakelaar.**

CONV TAX Euro omrekenkoers CONV TAX BTW berekening

### **B.6 Displaymeldingen**

- M er bevinden zich gegevens in het geheugen
- - negatieve getallen
- E capaciteitsoverschrijding

Valuta symbolen op het display zijn afgebeeld op blad "Valutacode tabel" (29).<br>Als <u>[RATE</u>] wordt ingedrukt, verschijnt **SEt** op het display.

Als BTW tarief is opgeslagen of wordt opgeroepen verschijnt **t** met getal op het display.

Als %+ tarief is opgeslagen of wordt opgeroepen verschijnt **P** met getal op het display.

### **C. Appendix**

### **C.1 Vervangen van de kleurrol**

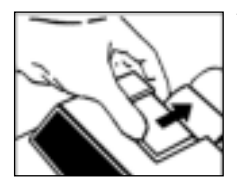

1. Nadat de kap is afgenomen grijpt u met de duim achter de plastic greep van de inktrol.

2. De pal wordt uit de arretering gedraaid en de gebruikte rol wordt er uit gehaald.

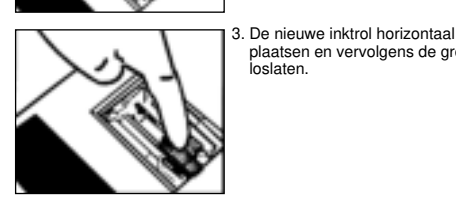

plaatsen en vervolgens de greep loslaten.

### **Opm.:**

Gebruik uitsluitend originele verbruiksmaterialen Art.-Nr. 06.840.0134

### **C.2 Onderhoudstips**

Stel het apparaat niet bloot aan extreme temperaturen, direct zonlicht, hoge luchtvochtigheid en extreem veel stof. Let erop dat er geen vloeistoffen in het apparaat komen. Gebruik geen bijtende vloeistoffen.

### **C.3 Technische gegevens**

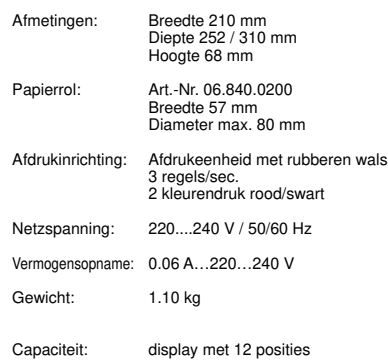

Deze gebruiksaanwijzing dient ter infomatie, de inhoud ervan is geen onderwerp van een overeenkomst. Bij alle genoemde gegevens gaat het slechts om nominale waarden. De be-schreven uitrustingen en opties kunnen verschillen, al naar gelang de specifieke eisen van ieder atzonderlijk land. Olympia Europe GmbH behoudt zich het recht van inhoudelijke en technische wijzigingen voor.

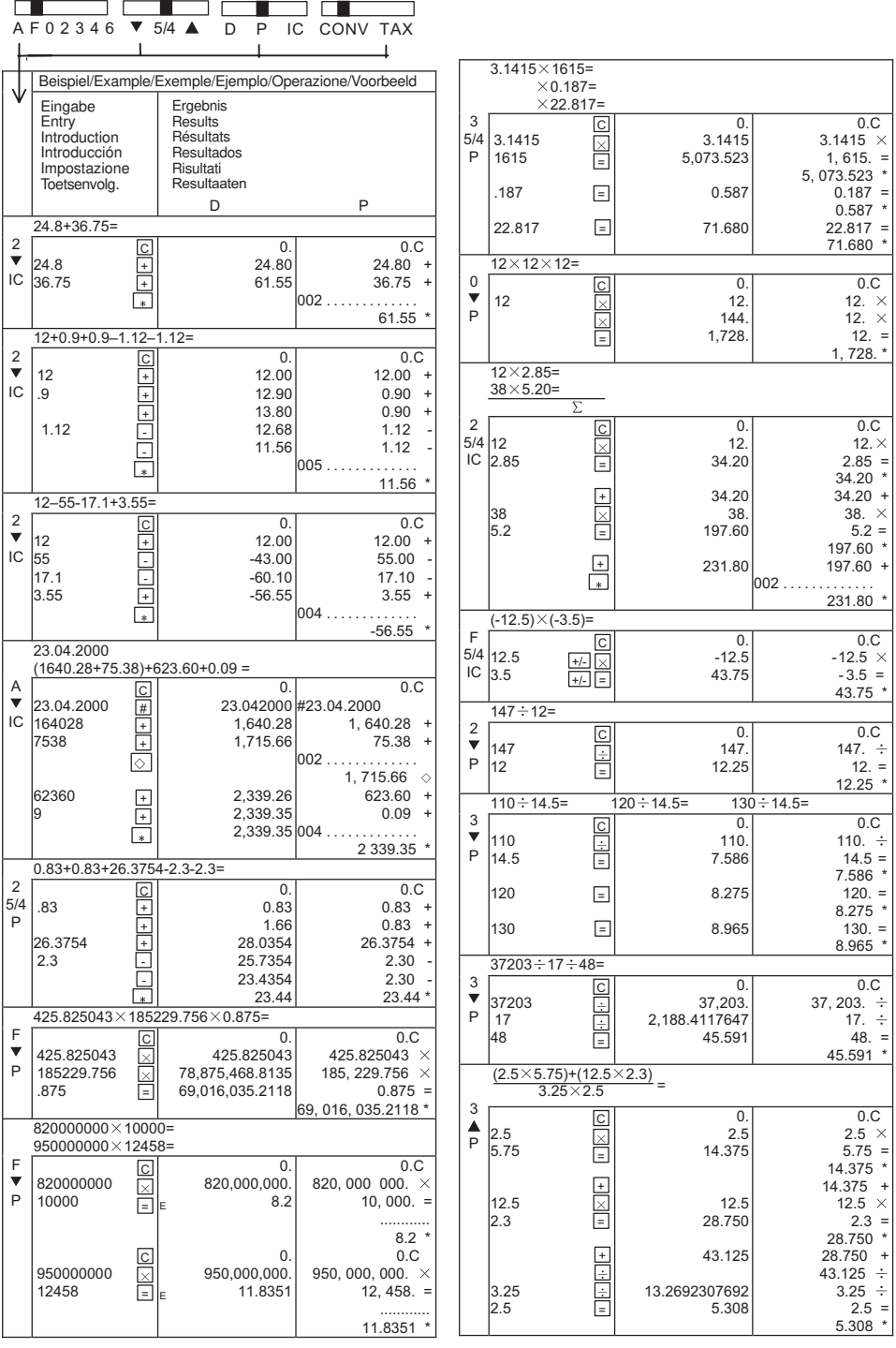

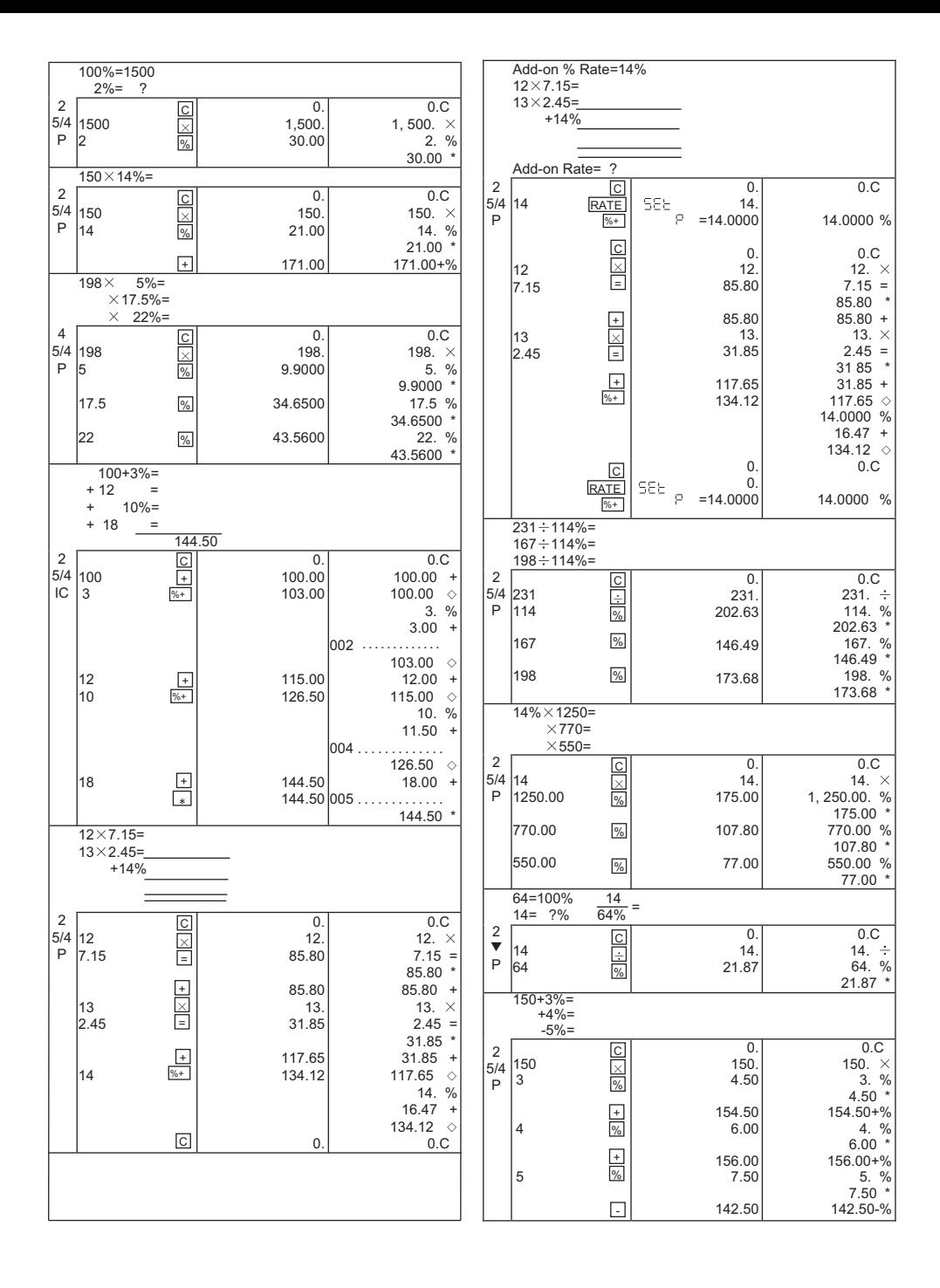

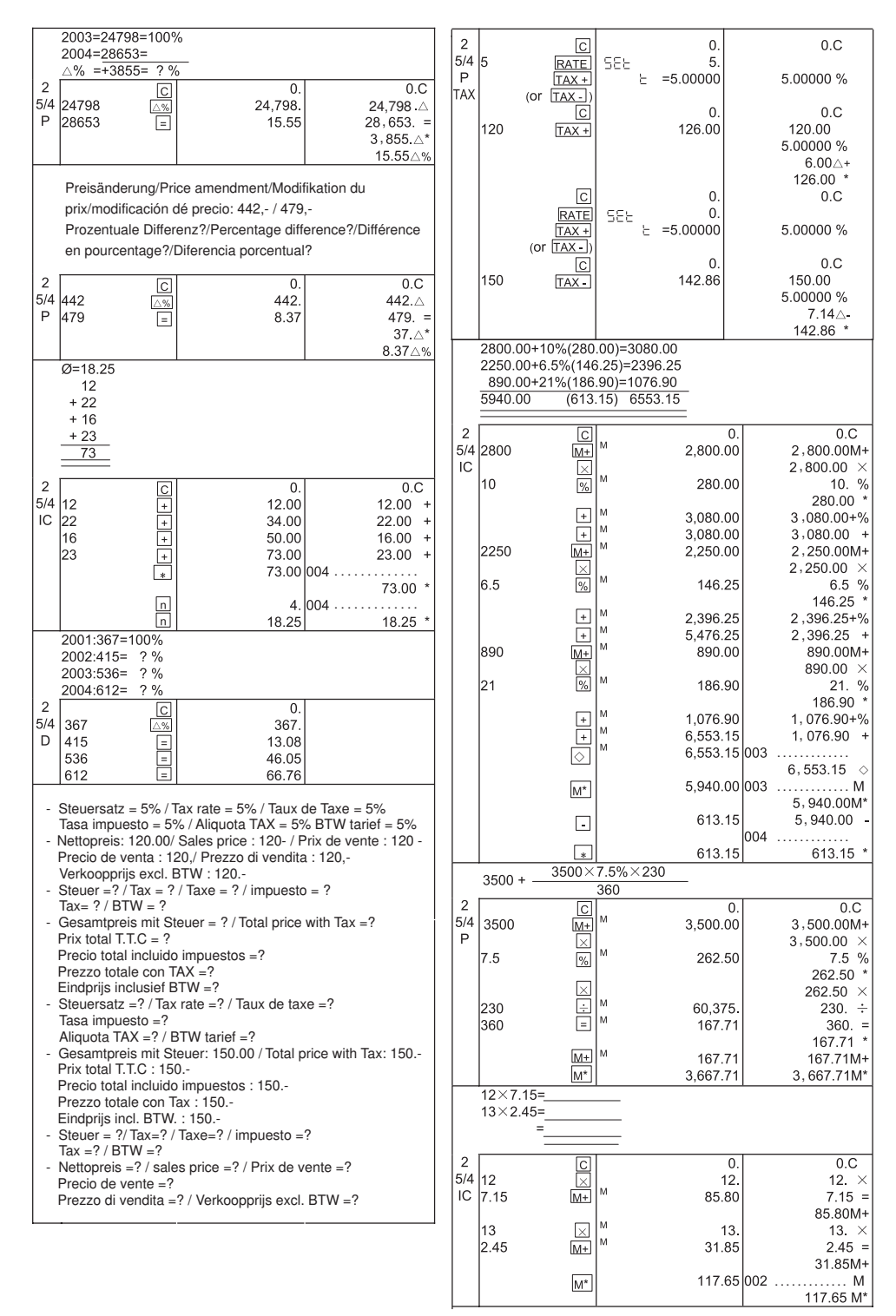

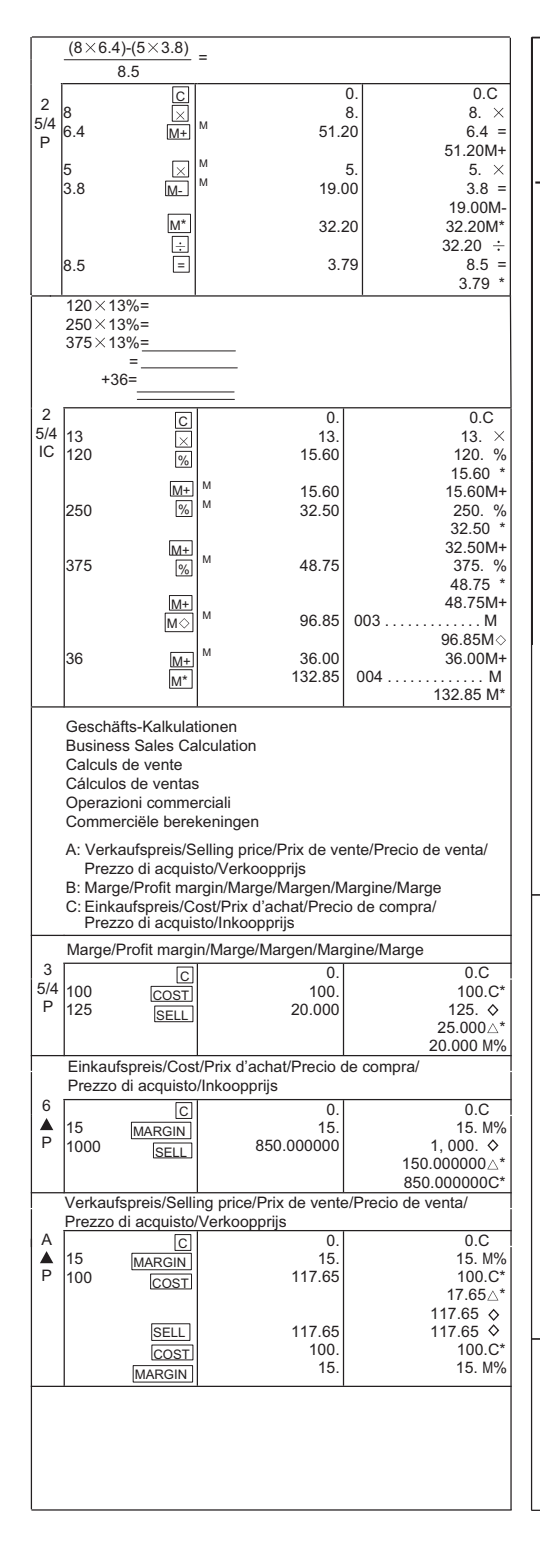

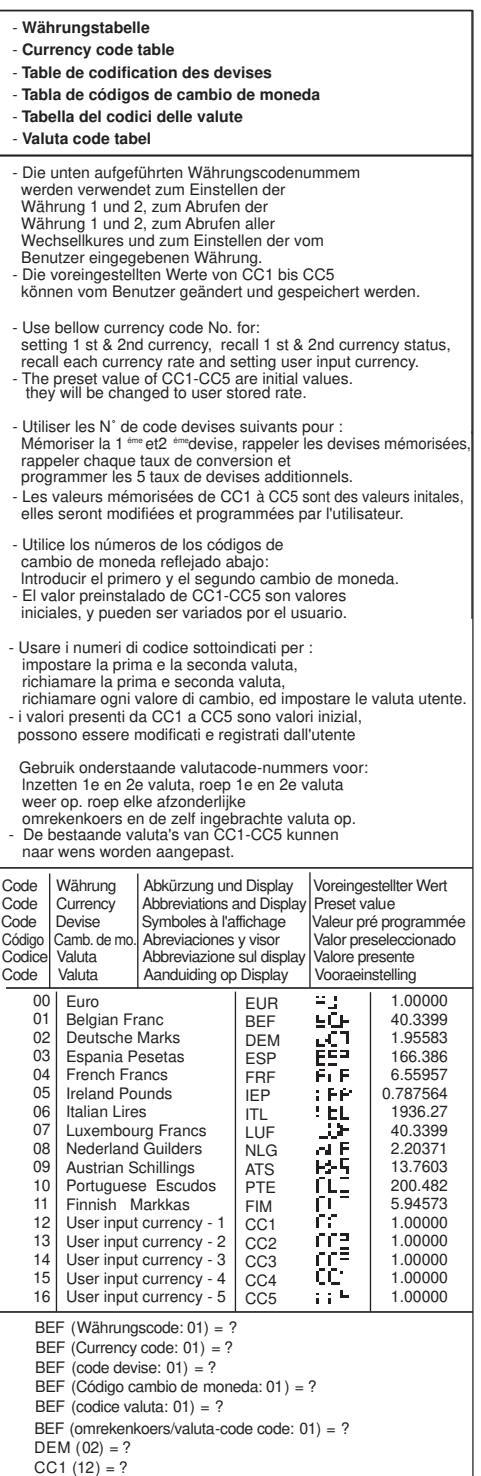

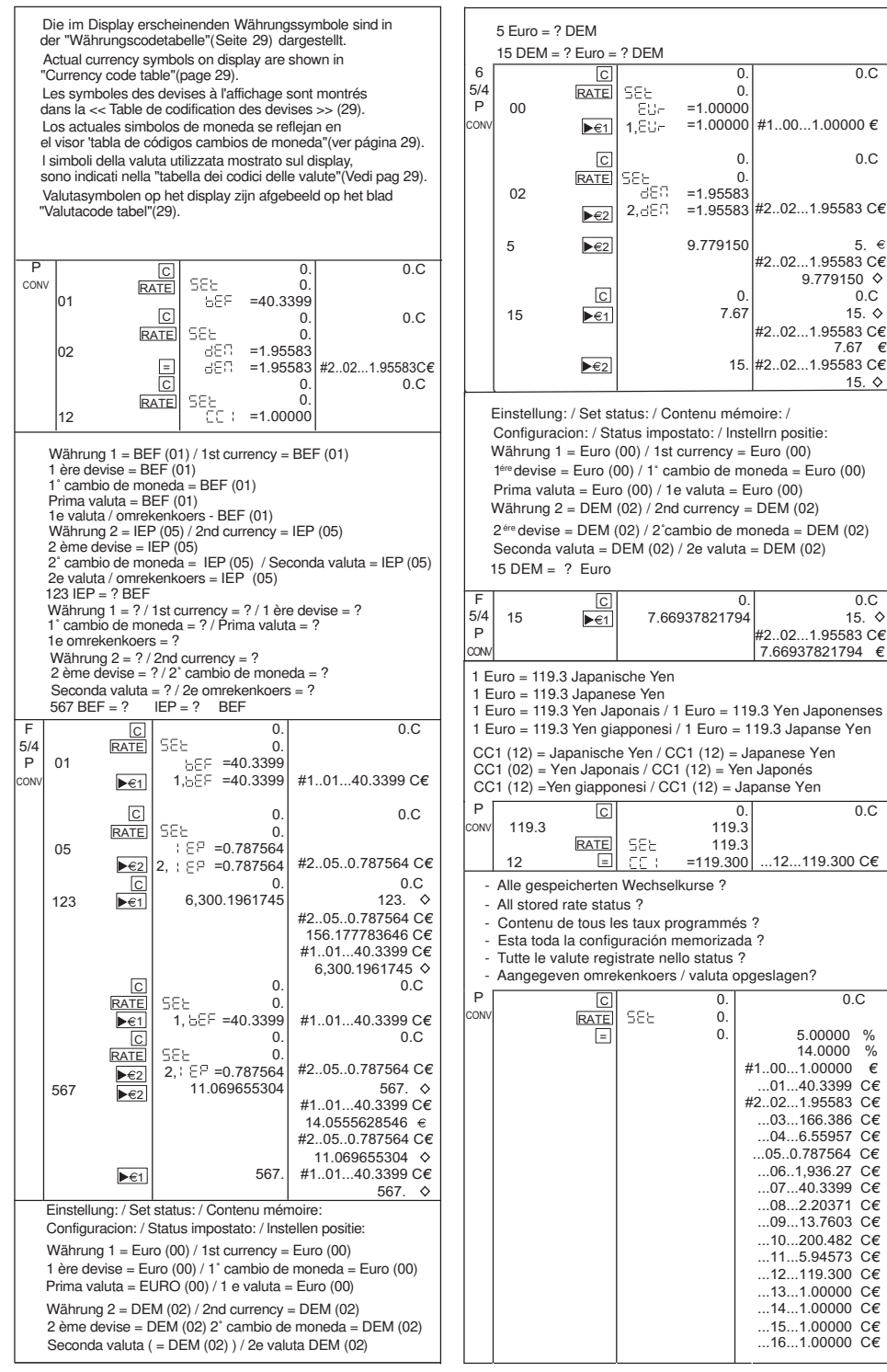

# $\epsilon$

# **Olympia CPD3212 S**

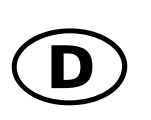

Der Hersteller erklärt hiermit, daß das Gerät mit den Bestimmungen der Richtlinien und Normen übereinstimmt:

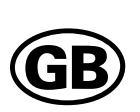

The Manufacturer hereby declares that the equipment complies with the stipluations defined in the following guidelines and standarts:

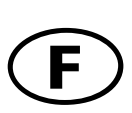

Le fabricant déclare par la présente que l'appareil est conforme aus réglements et normes en vigueur:

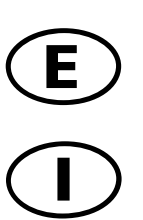

Por medio de la presente, el fabricante declara que este aparato está conforme a lo dispuesto en las directivas y normas vigentes:

Il construttore dichiara con la presente che la macchina sotto descritta è conforme alle norme delle direttive:

 $\circledR$ 

De producent verklaart bij deze dat het apparaat overeenkomstig is met de bestimmingen van de richtlijnen en normen

**73/23/EWG;** EN 60950-1:2001 **89/336/EWG;** EN 61000-3-3:1995+A1:2001 EN 61000-3-2:2000+A2:2005 EN 55024:1998+A1:2001+A2:2003 EN 55022:1998+A1:2000+A2:2003

Olympia Business Systems Vertriebs GmbH, Weg zum Wasserwerk 10, D-45525 Hattingen

 $y_{\gamma_{2}}$ , L

Hattingen, Oktober 2006 Heinz Prygoda Präsident

### **Printed in China**

Änderungen vorbehalten . Right of modification reserved . Sous réserve de modifications . Modificaciones reservadas . Modifiche riservate . Wijzigingen voorbehouden . modificationistic reservatation modificity in the surface in the Forandringer forbeholdes . Ret til endringer forbeholdes . Zmiany zastrze zone . Oikeus muutoksiin pidätetään . Változtatások joga fenntartva . Zmeny vyhrazeny .<br>Senki dyks mup westavesi

(10/06)